#### **₩ ₩₦ ₢₡ դ₩ - Dell 2707WFP ‴‒₠ ө฿**

**өвր−դ–ә**<br><u>к#\*\*\*®\*</u><br><del>™®™</del> rthtweew rewww.ew  $e$ в<sub>р</sub>  $f$ (USB) **₡₦₮**<br>₩₩ <u>Rst#t#emma-s</u> ['₦₯₱ր‒ ₪ ր' ‒₩₡ә](file:///C:/data/Monitors/2707WFP/He/ug/about.htm#plug_and_play_capability) eBON **F**Øen

#### **ր₩әր₦ ₪ ₡₭ ө฿ դ₩₯₩Ѳ -₩₡**

<u>®®®®®™™®</u><br><u>®₩– emmen ,eer ,n®ene %W</u>

#### **ө฿ր ₭ ր**

 $e$ <sub>®</sub> <u>₡₩nsn "' Nn ØKB"NO - ₩₡</u> ОSD  $- $\theta$  -wQ$ (**@<del>K@P</del>e)** [Dell Soundbar](file:///C:/data/Monitors/2707WFP/He/ug/setup.htm#Using%20the%20Dell%20Soundbar%20(Optional)) -Ө -₩ <u>₡ፀ₠₡₩n n₡₿-₦-"n nen</u>

#### **‒₡₯Ө ₪‒ ₱**  $\frac{\theta B}{\theta A} - \frac{\theta B}{\theta B} = \frac{\theta B}{\theta A}$ <u>–‴₡₥ –₡₯</u>

<span id="page-0-0"></span> $-$ е $###$ <u>฿<del>๚๚</del> ₡₱₡₿₱₮-₡₯</u> (USB[\) ₡₦₮ Ө₡₭‒ә ₡ ‒₠ ₡₱ә₦ ‒₡₱₡฿₱₮ ‒₡₯Ө](file:///C:/data/Monitors/2707WFP/He/ug/solve.htm#Universal%20Serial%20Bus%20(USB)%20Specific%20Problems) (<sup>@</sup><del></</del> <sup>(20</sup> + The Soundbar - <sup>2</sup> <u>Rs@¥@emn</u> a-s0 -Nts nu-P

#### **‴₱₮₭**

 $(r$ Ө№Ө "пәӨ) FCC  $D_n$ -п  [‒‴₡₠Ө ‒ә ‒ր :ր ր"ә₯դ₡₩](file:///C:/data/Monitors/2707WFP/He/ug/appendx.htm#Safety_Information) DELL [₨₯ ₡฿₡](file:///C:/data/Monitors/2707WFP/He/ug/appendx.htm#Contacting_Dell) <u>Rsmitte en all niksn com</u> **₩@@W@hD.W+B** 

#### **מוסכמות רישום**

#### **הערות ,אתראות ואזהרות**

לכל אורך המדריך ,קטעי כתובים מלווים לעתים על ידי צלמית ומודפסים באות שמנה או באות נטויה .קטעים אלה הנם הערות ,אתראות ואזהרות והם מוצגים כלהלן:

הערה: "הערה" מצביעה על מידע חשוב, המסייע למשתמש לשפר את שימושו במערכות המחשב.

אתראה :"התראה" מצביעה על נזקים העלולים להיגרם לחומרה או על אובדן נתונים ומצביע על דרכים למניעת הבעיה.

ן  $\mathfrak{p}$  ה $\mathfrak{p}$  ; אזהרה מציינת סכנה לנזק לרכוש, פציעה גופנית או מוות.  $\blacksquare$ 

#### **.ր₯դ‒ր ә₦₦ ‒₭ ր₦ ₡‒ ₯ ր" ₢₩₮₩Ө ₯դ₡₩ր . ‒ ‒₩ ‒₡‒₥"ր ₦₥ © 2007 Dell Inc.**

.Dell Inc -₩ ӨлӨ пап ә№№ ө–₮ ₦т/₩ пs/)-дп ₦ $D_p$  ₠₦‴—₩ –₮₡ә ₦‴

Dell Inc; *Microsoft\Right\Right\Right\Right\Right\Right\Right\Right\Right\Right\Right\Right\Right\Right\Right\Right\Right\Right\Right\Right\Right\Right\Right\Right\Right\Right\Right\Right\Right\Right\Right\Right\Right\* 

.<br>.በ ₦0,<del>00</del> NeN ዋR*SM THE ዛ*ዙ RSMA የመቀመለዋል። የሞ የተለየው የተለየው የተለየው የተለየው የተለየው የተለየው የተለየው የተለየው የተለየው የተለየው የሚያለውን የም<br>. በ የተለየው የተለየው የተለየው የተለየው የተለየው የተለየው የተለየው የተለየው የሚያለው ግን በተለየው "የተለየው "የም። የም። የም። የም። የም። የም። የም

Model 2707WFP

 $A01$  n-nn $#$  2007 $#$ 

#### <u>וויים אחיל ח-מונח</u>

# - ӨБр-гр<br>+ www.c¢nw - Dell™ 2707WFP ‴-₠ ө₿

<span id="page-1-0"></span>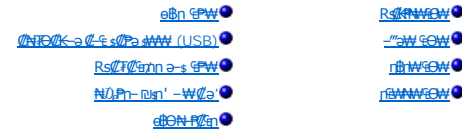

#### <span id="page-1-1"></span>**RSIGRAMENT**

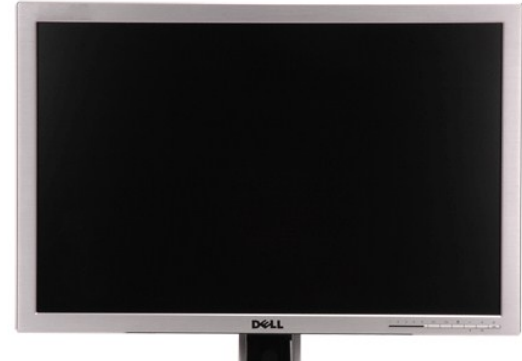

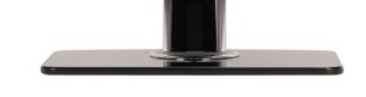

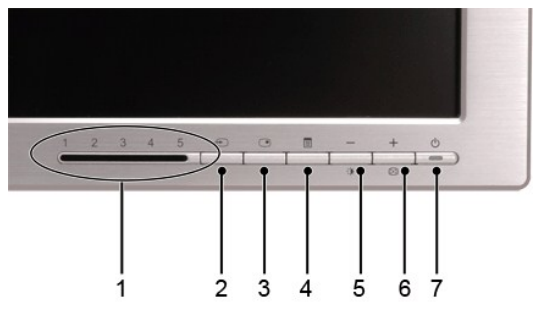

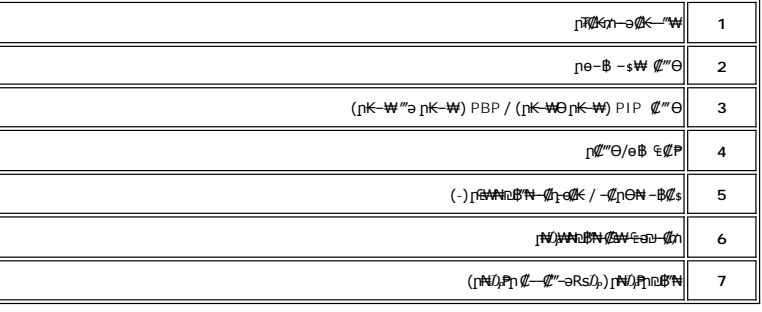

<span id="page-1-2"></span>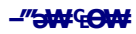

<span id="page-2-0"></span>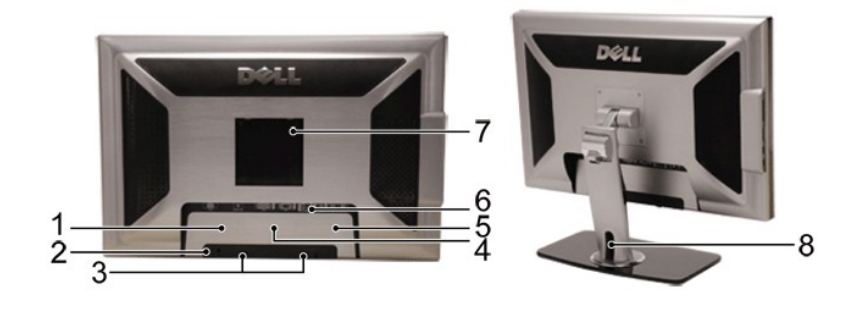

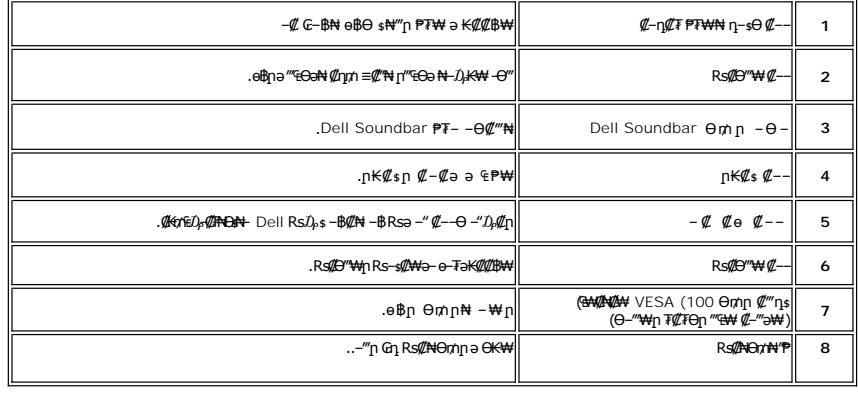

### <span id="page-2-1"></span>**Side View**

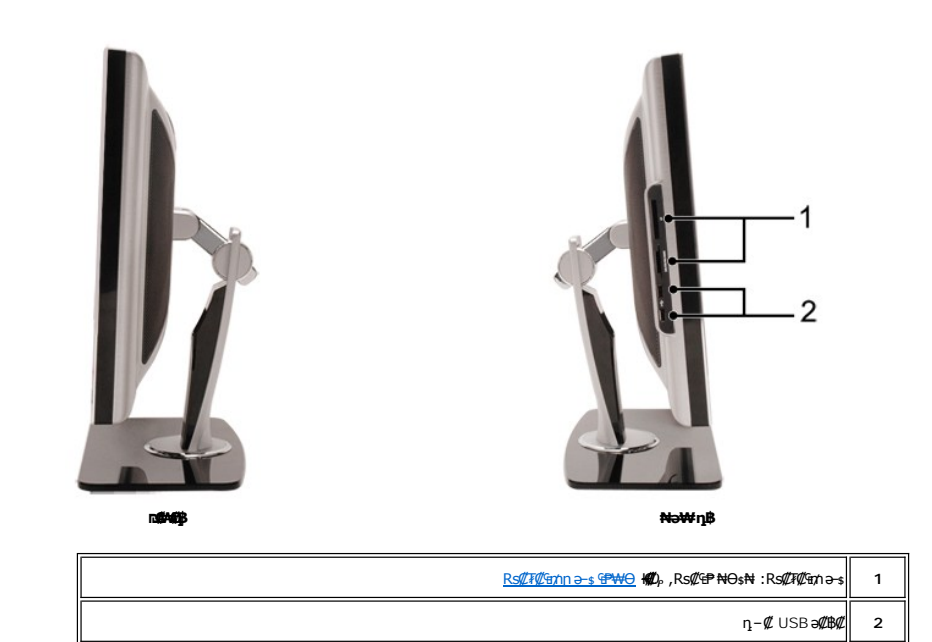

### <span id="page-2-2"></span>**ր₠₩₦₩ ₠Ө₩**

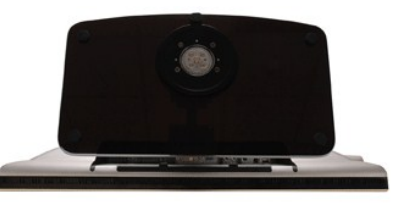

<span id="page-3-0"></span>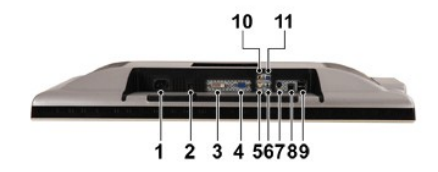

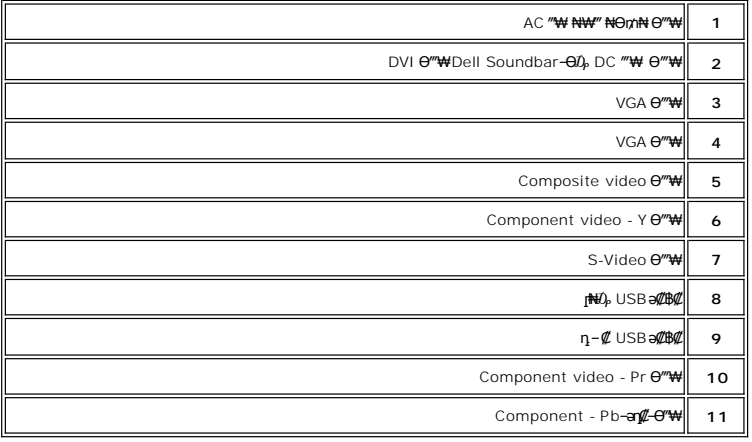

### <span id="page-3-1"></span>**өвр Ф₩**

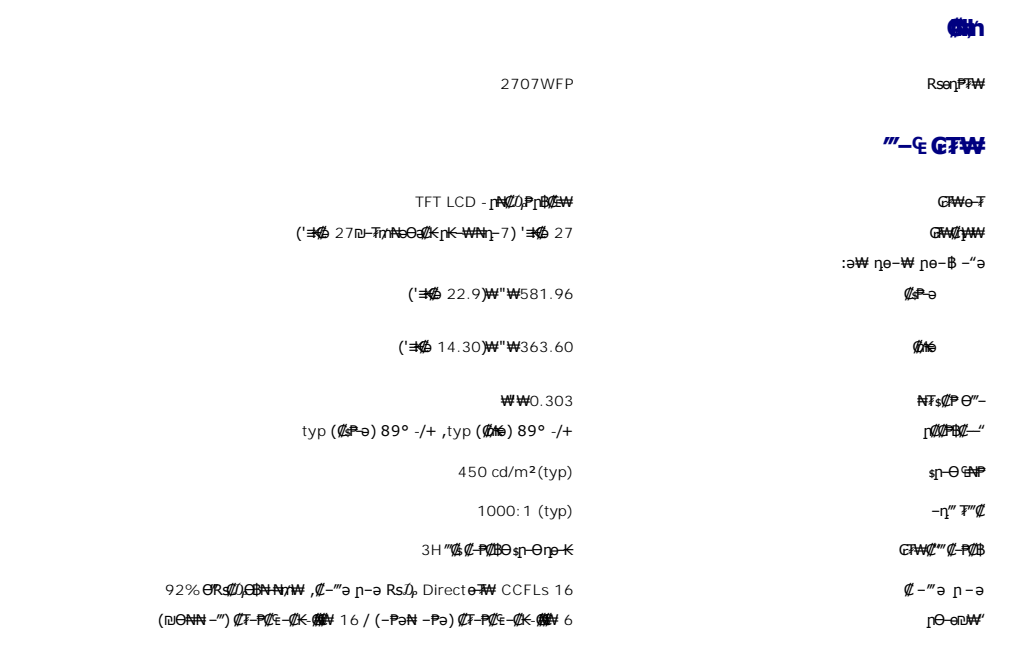

### **ր₡฿‒₦‒"**

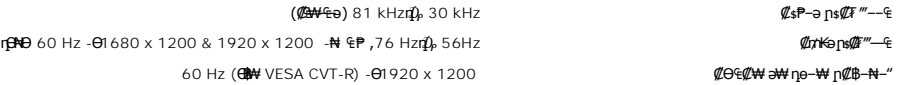

#### **₨₡₥₩ ₩ ₽₡**

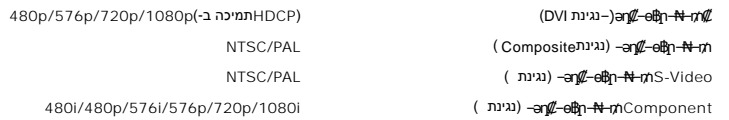

#### **ә ₩ դө‒₩ րө‒฿ ₡Ө฿₩**

.<mark>րәӨր ր<code>NƏ</code>€Ө Rs $\ell$ 24 µ��� Rs $\ell$ p—₩ր Rs $\ell$ Ө฿₩ր Nm N"-դ<code>WAN-p</code>K—WNn-oNO $\ell\ell$ </mark>

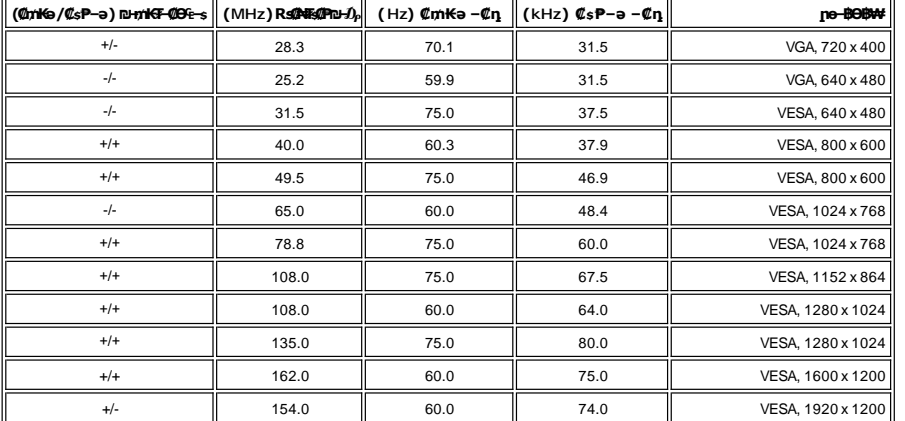

#### **₦₩ ‴**

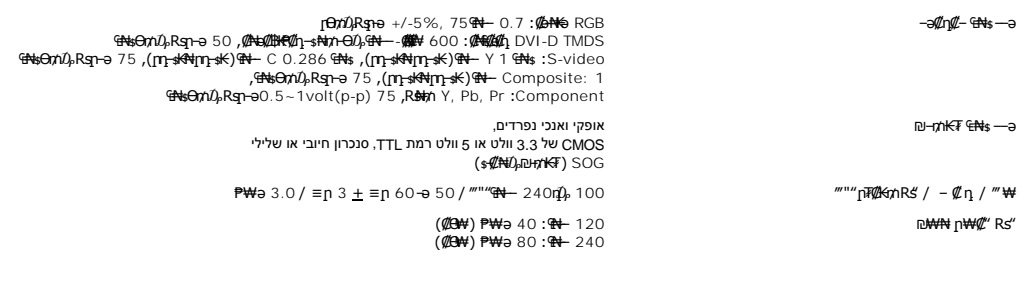

#### **₨**₡₡₱₨

ө฿₦ Ө‒‴₩ ‒‒ ₩ ,₨₡₭₡₱ 15 ,₡ө‒₦₭ә , ₡ ₭ :D-sub ‒ ‒ә ₦Ө₥ ө‒₮ ө฿₦ Ө‒‴₩ ‒‒ ₩ ,₨₡₭₡₱ 24 ,₡₦₠₡ө₡դ , ₡ ₭ :DVI-D ө฿ր ₨₯ ₦₦₥₭ ә₦ :S-video ө฿ր ₨₯ ₦₦₥₭ ә₦ :Composite ө฿ր ₨₯ ₦₦₥₭ ә₦ :Component

('≡₭₡ә 20.97) ₩"₩532.75 (₡ ₩ө₦ ‴‒ ₱) րӨ‒ө

('≡₭₡ә 17.39) ₩"₩441.80 (₮‒‴դ) րӨ‒ө

('≡₭₡ә 24.96) ₩"₩634.00 Ө‴‒

('≡₭₡ә 9.57) ₩"₩243.15 ₩‒₯

(lb 27.5) ө" ѕ 12.5 (әRsӢ) әт

(lb 18.7) ө" ≰ 8.5 (VESA <del>ӨФ /</del>) <del>η О№ (‴–</del>№ "— № <del>18</del>

:(**n¥)#R**s()<sub>P</sub>\$#\

₦ ₩

(lb 35.28) e" s 16.0  $\Gamma$   $\gamma$  <u>φ</u> + <del>MV</del>-m +  $\gamma$ 

#### **ФФОТ**

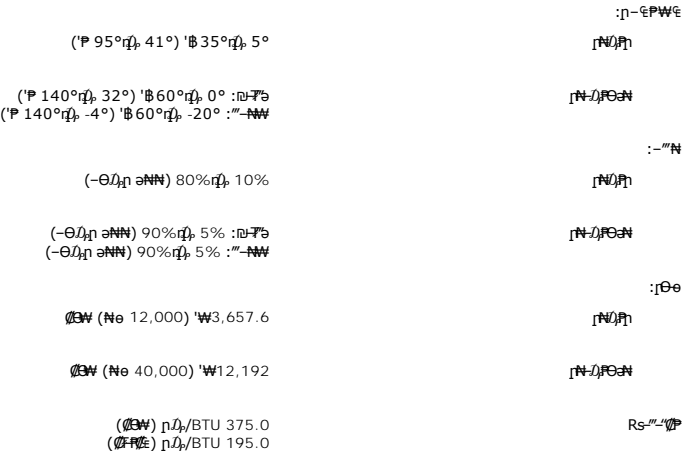

#### **₦₩ ‴ ₥₡ ฿ ₦‒ր₡₭ ₡Ө฿₩**

₠₦ րր"₩ Ө ‴₩ր ₨ә .\*'₦₩ ‴Ө ₪‒₥₮₡‴ Ө฿₩' ә ₭ ր" Ө฿₩ . ‒₩₡ Ө ‒₭₡ә ә₥ ‒₦ ₦₩ ‴ր ₥₡ ฿ ә ₡₠₩‒₠‒ә ₨฿₩฿₦ ₦‒₥₡ ө฿ր ,Ө ‴₩Ө ₭ ‒₩ր ր₭₥‒ ‒ә VESA ₦ DPMS ₨ә‒ ₢₮₩ ₮₡₠ ₥ ₢ ‒ Ө ₨ә :₡₠₩‒₠‒ә ₦₩ ‴Ө ₪‒₥₮₡‴ ₦ ‒" ր₭‒₥ ₦ ‒ ₡әր‒ ₦₩ ‴ր ₥₡ ฿ ә րө₡฿₩ րәӨր ր₦Ө₠ր . ₡₠₩‒₠‒ә " ‒₯ ₡" ө฿ր , ‴ә ₠₦ ₪ ր ‒ә Ө₥₯ր , դ₦ ₩ր₩

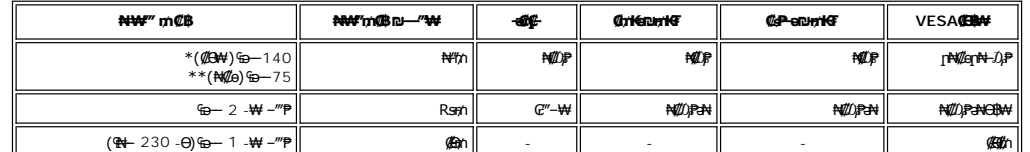

USB + ₯₩Rs₯ \*<br>USB + ₯₩<del></del>₩₩ \*\*

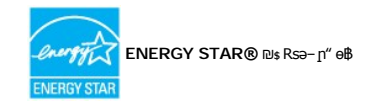

3 וידיאו-כחול

.ө฿р ₪₩ ₡әр ₦Ө₥р ѕ–₡₭‴ә₦ ѕ– ₢ә ₦₯₱– ОҒҒ – ฿ Ө 0 р₡ѳ₭ә ₥–฿\*

#### *<u>Rs@K@P</u>* emerge

#### **VGA Ө‴₩**

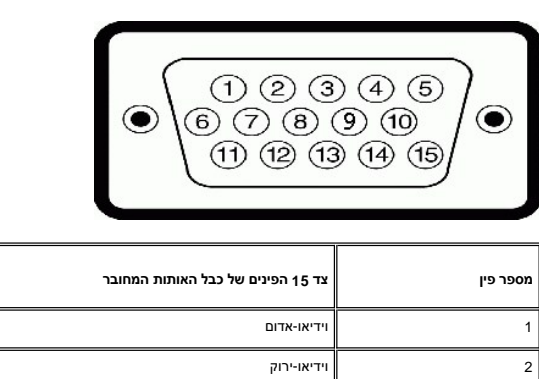

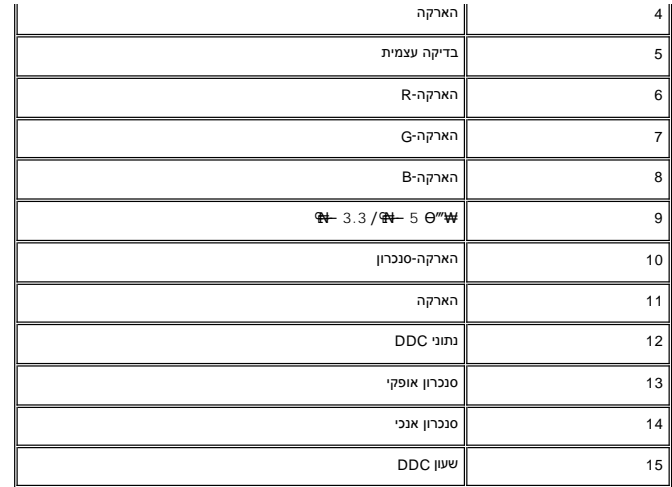

#### **DVI Ө‴₩**

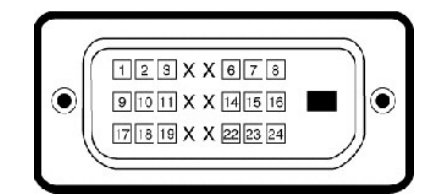

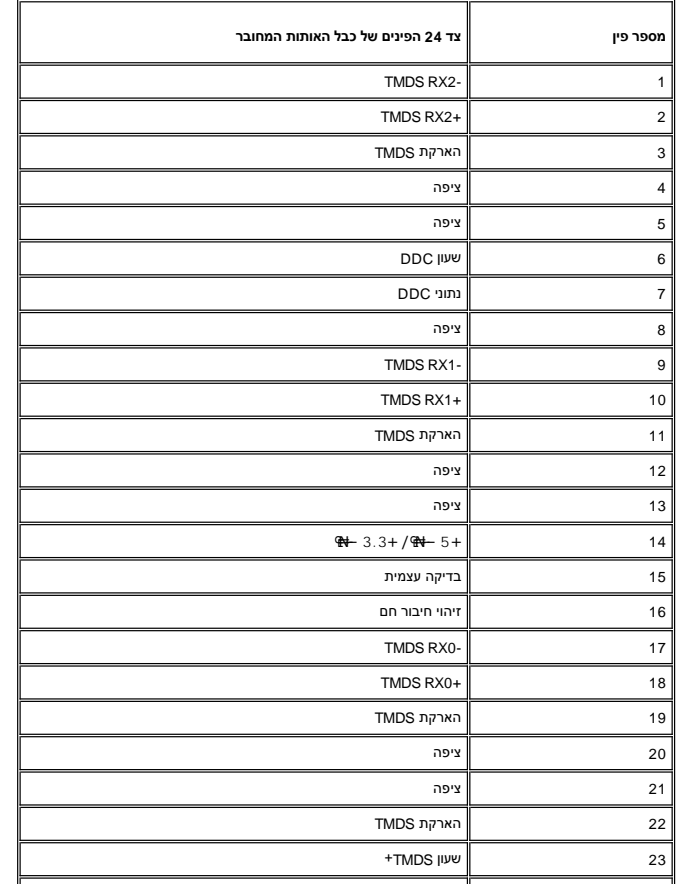

24 שעון TMDS-

**S-Video Ө‴₩**

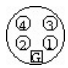

<span id="page-7-0"></span>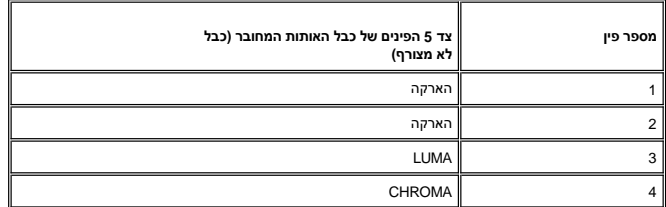

**Composite Video Ө‴₩**

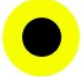

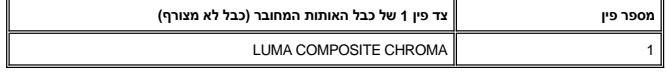

**Component Video Ө‴₩**

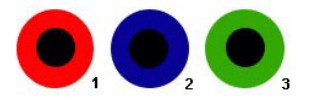

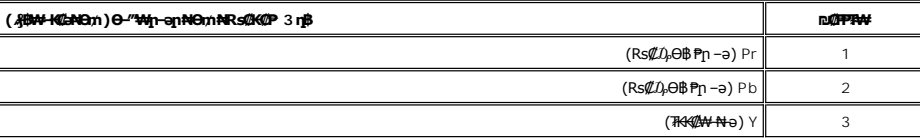

### <span id="page-7-1"></span>**(USB) ₡₦₮Ѳ₡₭–ә₡-₠ѕ₡₱ә ₩₩**

.High-Speed Certified USB 2.0 ₩₩Ө ₢₩‒ ր" ө฿

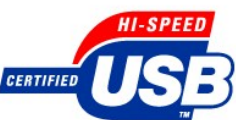

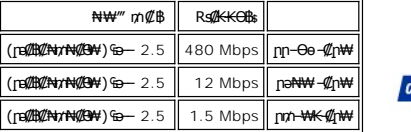

**ր₦₯₩Ө USB Ө‴₩**

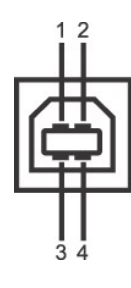

<span id="page-8-0"></span>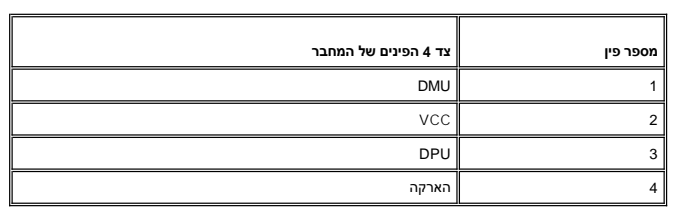

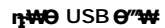

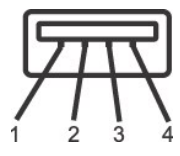

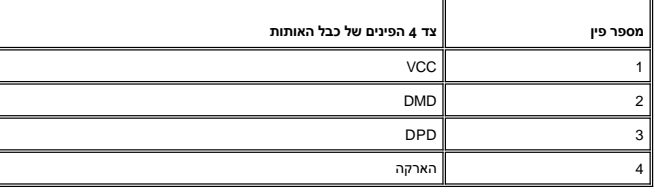

**USB ‒ә₡฿₡**

 $\overline{a}$ 

: Ме**№ - † <del>№</del>%** - †<br>Пр**#ф#е 2 ;– ∞** № 2 - դ

2.0 ₦‒₥₡ ₨₯ ₨₡Ө ‴₩ ‒դ USB 2.0 ‒₩₡ә **:ր ₯ր**

**] g&p ə ₦₡₯₱ ₢₥ ‴ ə– nӨ₥ Rsə .₦₩"Ө ₪<del>¬</del>₥₮₡" Ө₿₩Ө -ə ₦₯₱ ₩@qmm s₦₯₱** e\\$n₦ USB -n \$₩₩ .<br>#@on\_-sfN --‴₩ *-q{KPT*₩ -ŋ@@*a^#\" -{KPT#\@@}*#.

#### <span id="page-8-1"></span>*₨₡₮₡₠₥* **₱ <del>₷</del>₡₽₩**

#### **₡₦₦₥ ŗ₡**s₮

- .₪<mark>-₥₡"</mark>**』₮₡**₠₥₦₻᠆₢~₩*₯₡*₩ Ө-₥₦– ә-ѕ₦ ₨₡₩₩₦₱₴₩₥ USB ө–₮₩ ₪–₮″ә ₪ᢋ ә–ฦә₦₱ ₪–₥₡*" ₡₮₡₠*₥ ә-ѕ
	- .**..<br>• <del>აNP</del>n ₪–m?@" @Z#@Em; ə-sə-n"₩** Windows XP-–Windows 2000® **րN**20<sub>}</sub>.<br>• l
		- .₨₡<mark>₦</mark>₭₢₭₥<sub>₱</sub>₥-๏₢₭₥₥*₯*₱₩₦₭₢₦₥₡ (≡₡")₮₡₠₥₦₥ ,–₡–<u>₥</u>₡"– ә–ѕn ₭ѕn ‴ә₦ l
		- .<br>('–m) –‴– η@e,ηs@\\,ηs,Ω<sub>b</sub>η) <del>N</del>@enRs@B<del>Osη N-</del>Ω;₽Nmen" η εκλοθηθική η αντικά της.<br>- "De Roman media" με τη διαφορετικά με της αντικά της.

#### **‒₭‒₥**

- : ‒әӨր ‒₭‒₥ ր ә ₦₦‒₥ ә₦₱ր ₪‒ ₥₡" ₡₮₡₠ ₥ ә ‒
- Windows XP-–Windows 2000® **<sub>በ</sub>₦₯₱ๅn***–m***0,₩0 ₢₩** l
	- Windows 9X ր**№**ฏՔրր–դՃД₩Ө դ∧₩–әN+Dell լ
- .<br>(Windows XP-–Windows 2000® –**₥,₩Ө ₨₡₭╗₡₦₦₭₩ ₨₡**<del></del>₥₴₦) Mass Storage Class ๏–₮₩ ₪ <sup>1</sup>

USB-IF ‒ ₡ә l

iD—nh*₡" ₡₮₡*₠n ₦—₭--*₡*n₩Ө ₢₩- l

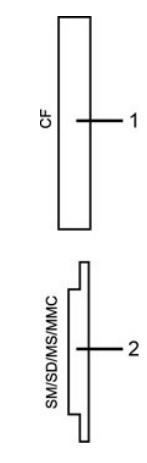

<span id="page-9-0"></span>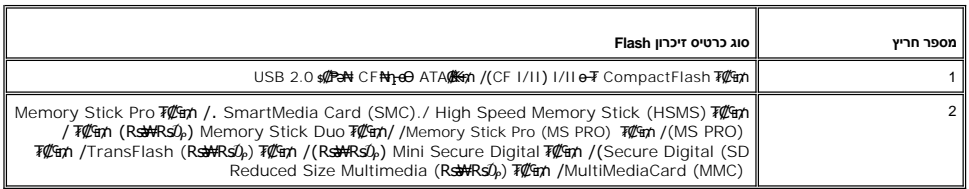

#### *@*

**B** (USB Full Speed ₪ sp Rsə-) USB 2.0 pp-Өө -#0p\+Ө ₪ รp Windows XP-‒Windows 2000® ‒₥₩ ₭ ր₦₯₱ր ‒₥ ₯₩ (.₮ ₩) ր₡₡₭ /Ө"₩480 :րә₡ ր Ө₯ր ‒ ₡ր₩

(.₮₩) **p@XYO'₩480 :pΘ@tn** 

### <span id="page-9-1"></span>**'₦₯₱ր‒ ₪ ր' ‒₩₡ә**

Display Data <del>@N s © P</del>-0μ\$\\God Al(Extended Display Identification Data (EDID -nə Ө‴\фпи0μ\\Ф{\@\\@-\$-\$PT\+@hp-\My}n-\@n}.\Pisplay Data @A s-@AD-on/0k\+MmO e\$n ə @l/snN G-PəO<br>DCC hannel (DDC - @ @ @ AD-on/0ky Ney AD-of

#### <span id="page-9-2"></span>**еВӨN-РФ**

. <mark>«គោល» - «ամեծ ի թանական թե թե մի անձնել ու մի անձնել այն ու մի առանձնել այն ու մի առանձնել առանձնել մի առանձնել</mark>

.₦₩ ‴ր ₯ ₩ ‒ ‒ә ₭ ,ө฿ր ₡‒ ₡₭ ₡₭₱₦ **:րә ր**

℩ⅈℾ⅊ℷℽ⅊ℰ⅄℮ⅈⅇ℻⅌ⅎ⅌ⅎ⅀⅌ⅎ⅀⅌ⅎ⅀⅌ⅎℇ<br>ℋ℀ℋℋℛ℀ℐ℮℮℡ℋ℡ℸ<br>ⅎⅈ℟ⅇℋⅎ⅊ℋⅎ⅊ℋⅎ⅊ℋℍ℡ℸ<br>ⅎ℮ℛℍℋ⅌℮℮℡⅀ℍℋℍℋℎℋℎℋℎℋℎℋⅎ℮℮ⅈⅈ℻ⅎℭⅎℋℍℋℍℋℍℋℍℋℎℋℍℋℎℋⅅℋℎℋⅅℐℍℋ℻ⅎℿℋ℞ℋℎ℮ⅈℋ℻ⅎℿℋⅎℋⅎ⅊ℋ℻ⅎ⅀ℯ<br>ⅎ℮ℛ⅂℮ℋℎ℮ℋⅎ⅊ℳℎℋⅎ⅊ℳℎℋⅎ⅊ℳⅎ⅊ℳℎℋ℻℻ⅎℿℳⅎℋⅎⅅℋⅎℳℎℋℎℋℎℋℎℋℎℋℎℋℎℋⅎ℣ℋ<del>⅁</del>ℾℳ℞ⅈ℮<br>ⅎⅇℍℳ℈ⅅ℁ⅅ℀ⅅℐ℻ⅎ⅌ℐℲℳ⅊

#### <u> וואי אחישה ואים</u>

#### **‴₱₮₭**

 **₩ ₩₦ ₢₡ դ₩ -Dell 2707WFP ‴‒₠ ө฿**

- $(n \Theta \Theta)^n$ ր ә $\Theta$ ) FCC  $n$ <sub>m</sub>-n
	- <u>–‴₡₠Ө –ә-п:пп"ә</u> ●
	- DELL [₨₯ ₡฿₡](#page-11-1)
- <mark>ንነ₦ ei฿n ₦ n₭sn ₢₡n₩</mark>
	- **B-W @P GONW O**

### <span id="page-10-1"></span>**(դӨ₦Ө Ө"ր әӨ) FCC ₯դ‒ր**

FCC Class B

<span id="page-10-0"></span>₨ә‒ ә฿₩₭‒ դӨ₭ ր" դ‒₡฿ .ր₡"₡‒‒₦₠‒ ‒₡դ ₡ ₡ ₥₩ ₦ ր₠₡₦ ₦ ‒₯ ₱ր ₨ ө₡ր₦ ‒₦‒₦₯ ,₪ ฿₡ր ₦ ր₦₯₱րր ₱₮₦ ₨ә րӨ ր ₯₭ ә₦ ր" դ‒₡฿Ө ‒₩₡ ր ₨ә ,₪₥ ‒₩₥ .‒₡դ ₡ դ Ө ր₡ө ₭ә ₠‒₦₱₦ ₡‒ ₯‒ ₩ ₩ , ฿₡₡₩ ր" դ‒₡฿ .FCC ₡₦₦₥ ₦ 15 ₦‴₦ ₨ә րӨ Class B ₡₦₠₡ө₡դ ₪ ր ‒₦Өө₩₦

:₪₩ ₦դ₥ ₨₡ә₭ ₡₭ ₦ ₰‒₱₥Ө ր₭ր ր₦₯₱րր .FCC ₡₦₦₥ ₦ 15 ₦‴ ‒ ₡ դӨ դ₩‒₯ ր" ₡ ₥₩

. – \$ ∰ ₩ *– D*, P n N R S – e ∰ a N n " ₪ sn 1

.ր₡–฿₡₦Ө ր₦–₯₱₦ Rs<del>-oN</del> ր₦–₦₯ ր₯₱ր–Ө₦<sub>-</sub>,₦Өѕ₦ ր₯₱ր ₦₥ ₦Өѕ₦ Ө₡₡‴ ր" ₡₥₦# 2

.**ր" դ–@B#U}၅m4n@K***@@\U}@s***P#Rs-eNRS@N+NU}.Dell Inc@n@Wb}-ƏaN-Ə-U}&+OaNRS@CK@@M~D{O-sFCC −K\$<b>:<del>QN+W</del>@V** 

‒ә ‒₡դ ‒ ₦ ր ₡"₩ ր₯ ₱ր₦ ₨ ‒ө ր" դ‒₡฿ ₨ә .₨₡‒₮₩ ₪ ₩Ө ր₯ ₱ր ₦‒‴ ә₦ ₢₥₦ ‒₡ ‴ә ₪₡ә ₨₦‒ә .₨₡ ‒ө₩ ‒"әӨ դ‒₡฿ր ₦₯₱ր ₯Ө ր ₡"₩ ր₯ ₱ր դө₭₥ ր ₡Ө₮ ր₭өր ₱₮₦ ә₡ր ‒₦ә ‒₦Өө₩ ₦ ր դөրր ₠₩ :₨₡әӨր ₨₡₯฿₩әր₩ ‒₡ ‒ә դ‴ә "₯Ө ր₯ ₱րր ә ₪ ₦ ‒₮₭₦ ≡₦₩‒₩ ,դ‒₡฿ր ₦ ր₦₯₱ր‒ ₡‒Ө₡₥ ₡դ₡-₦₯ ₯‒Ө ₦ ₪ ₡₭ ր ‒ә ,ր₡"₡‒‒₦₠

- .n₠₡₦sn <del>K</del>₠₭ә ₦n‴₩ ₪---₡₥ .<del>₠₦₦₦₮</del>"₡Ө₥₯₦₦₨*-₡₦₡-₭₡*
- .₠₦ ₩ր₩ ₥ ₯₩ր ‴ ր l
- .Rs@K-Rs@Ha0)\MANRs@D-"₩-@fo@"#Now http://whyTam , ""a NW" D<sub>e</sub>sN mD<sub>e</sub>Whp 00<sup>2"</sup>

. ‒₱₮‒₭ ‒₯฿ր ₦Ө ₦ ր₮‒₭₩ ր₡"₡‒‒₦₠ ‒ә ‒₡դ ₡ә₭₥₠ ₨₯ ‒ә Dell ₦ ө₡฿₭ ₨₯ ≡₯₡₡ ր₦ ₡ ,₢ ‒฿ր դ₡₩Ө

:FCC ‒₭ ₦ ₨ә րӨ ր" ₢₩₮₩Ө ₨₡ ә‒ ₩ր ₨₡₭ րր ‒ә ₪ րր ₦₯ ₪₡‒฿₩ ₪₦ր₦ ₯դ₡₩ր

2707WFP : **฿–₩ Rs** l

2707WFPc :₨өդ ₱₮₩ l

 $:p\Theta'''$  Rs  $p$ 

 .Dell Inc Worldwide Regulatory Compliance & Environmental Affairs One Dell Way Round Rock,TX 78682 USA 512-338-4400

### <span id="page-10-2"></span> **‒‴₡₠Ө ‒ә ‒ր :ր ր"ә**

**. @%om\#\Km\#\+@\~,~@N\\#"-KmTN\;AW\#\RseNN\N\jq"\p{}@R9@\&\@NQR9@\{\&@\\${@\\\@**\#\$@}~\$@@~#\@p:pp"ə

: –Ө Rs@NW- Ө"Win өв ә Rs@Ө"'Wi Rsam -NiNn -ә-nN RsanӨ -Ni $\partial_t$ P- -ә

! Rgn<del>YA</del>@A<del>WA</del>WAQAO ACC) @VP=MW\_M ADpMFRsa− G™AnjNFsPM M% MM\_mOn−HD/<del>M%DMOD</del>ABAWAAMAANA<br>G HD<del>WL 1</del> 15 AMAM (19 AMA) ACC AT A MAMAHAANAANAANAANAAN AT A PANG-MANAANAANG ADDAHIT S<br>ο 200<del>0 - DAM</del> αποτηρία αποτηρία αποτηρία

. ₨₥-"әѲ*₩₡₡*.<sub>\$</sub>n ″₩ր ҙ₱₮ә ₨₯ րդ–Ө*0*) № ₨*₡*Ј₩ ө฿ր դ₡₩ әդ–—₦ ₡

."<mark>₡₦₩</mark>" ₠₱₩" ₰₡₯₮Ѳ₨₡₻₽₩₥₨₡"<del>-"</del>₦₨₷₽₧₮₡₭₥*℮*₧₡<del>₣</del>₩₡""₩₦₥₦₯₡₢₿₥ ₯₮₡₭₥"₩₦₣*℮*™₡₻₥₡₿℮<sub>՟</sub>₥₯

.₡₭–฿₡ѕ –ѕ₦ –ә*₡₡* ₩ –ә₦ ,Rs–‴₦ R*s₡₱–*″n R*s₡–"ә*Ө –Ө₩ ₦ –ә LCD-n ๏฿ә ₪₮"ә₦ ₪*₡*ә

.₨₡ր‒Өө ր ‒₠ ₱₩₠ ₡ ₱ր ₨₭ ₡ ₨րӨ ‒₩‒ ₩ ₪₡Ө ө฿ր Ө₯ր₩ ₯₭₩₡ր₦ ₡ l .Ө₥ ₦ ₪₯₠₩ ә ₢‒ Ө ө฿ր ә ‴₡₭ր₦ ₪₡ә ,ր₩ө‒դ₦ .₨₡₯‒"₯"₦ ‒ә ₡₭‒฿₡ ₠₠ ₦ ө฿ր ә ₰‒ ‴₦ ₪₡ә l . Өә₦ ‒ә րր‒Өө ‒‴₦₦ ₨₡₱‒ ‴ր ‒₩‒ ₩Ө ‒Ө ₩ ր₦ ‒ә ө฿ր ә ₪₮‴ә₦ ₪₡ә l

.<br>.ө฿ո ₢<del>. №</del>Ъ ₨₡ "Ә ₨₡₩"—₭ –ә ₨₡/₩ ₢-₱ ₦ ₪₡ә

.րө‒฿ Ө ₡₦"‒₭ր ₡ӨөӨ ₯‒ө₱₦ ₨₡₦‒₦₯ ₨₡₡₭‒฿₡ ₨‒‴ ‒ә ‒ .₨₡₦₡ө ր ‒₠ ₱₩₠ ₡ә₭ Ө ә฿₩₭ ‴‒₠ ր ө฿ր әդ‒‒₦ ₡ l

. ‒₦₩ ‴ ր₦ ₨‒ ө₦ ր₦‒₦₯ ‒" ր₦‒₯₱ .ө฿ր ₡‴ ₱ ₦ә ₡ ₥ ₩ ≡₱‴ ₮₡₭₥ր₦ ₪₡ә ₨₦‒₯₦ l .ө฿ր " ә₩ ә ‴‒ ₱₦ ₡ә դ₡‴₡ր ә‒ր ₢₩₮‒₩ ₡ә₭₥₠ .ө฿ր ₦ ₨₡₡₩₡₭₱ր ₨₡ ₦‴Ө ₯ө₦ ₪₡ә ₨₦‒₯₦ , ‒₦₩ ‴ ր ₯₡₭₩₦ l .‒₡₦₯ դ‒₯₩₦ ₨₡₦‒₦₯ ₨₡ ₭ә ‒Ө ₨‒ ₩₩ ₦₩ ‴ր ₦Ө₥ ә ₡‴ ր₦ ₡ .₦₩ ‴ր ₦Ө₥ ₦₯ ₨₡‴₭‒₩ր ₨₡ Өդ ₪₡ә әդ‒‒₦‒ ₡ .₦₩ ‴ր ₦Ө₥₦ "₭ ₨ ө₭ ₨ә ө฿Ө ₩ ր₦ ₪₡ә ₨₦‒₯₦ l

i Wyr D,stweibin a Gerofin Chw"n D,stweibin 25twth (Developer)<br>i The Same Church And Day All Ally 2000 2000 Developer And The Church Day Ally Ally 2000 1 (1990), 30, 6 "Gero<br>The The Hotel Read of Day Ally 2000 2000 Devel

: S<del>O-2M W</del>"-2M <del>W</del>"-2M AM D9DP GAM D9DP GAM D9DP GAM D9DP GAM D9DP GAM D9DP GAM D9DP GAM D9DP GAM D9DP GAM D9DP<br>[ c\MO HI Le TO BO GAM D9DP D9DP D9DP D9DP GAM D9DP D9DP GAM D9DP GAM D9DP GAM D9DP GAM D9DP GAM D9DP GAM D9 . ‒₭₩ ө฿ր әդ‒‒₦ ₡ ր₦₡‴ .ր‴₦ .դ‴ ≡₱‴₩ ₯ө₱₭ ә‒ր ₨ә ‒ә ր₦₡₱₭ ₦ ր ₩Ө ₯ө₱₡ր₦ ₦‒₦₯‒ ₡₥‒₥"₩ ₡‒ ₯ ₢₮₩ր . ‒ ₡ր"Ө ‒Ө ‒₦₱₠‒ Ө₡฿₡ ‴₠ ₩ ₦₯ ө฿ր ә ‒‴₡₭ր l

. ₡ө₭ ₦₩ ‴ ₯ Ө Ө ө฿ր ә ‒₩ ₩ l . ‒ ₡ "₥ ₩ ₨₯ ‒ә ր ‒₩ ‒‒ ₩ ₨₯ ‒฿₡₦‒ դ₡₡₩ ‒ ‒ә ₭₦ ₡ - ‴₡ ‒ә ₨₡ө₡ ‴ ₨₡ ₯ ‒₭₩₩ ₨₡₦‒₯ ₨ә դ‴‒₡₩Ө - ր ‒ ₥ ₦₯‒₱ ‒₭₡ә ө฿ր ₨ә l

- -
	-

<span id="page-11-0"></span>ـ RS#Why GAT+P MOMT-WOMT-WOMT-4 SHOTE s FNW"|1 KnTH Rsm> 3,-" @ "RS#T-@"RS#T-WOMT-RS#OD".<br>| AS#COMT-P-GAT+MOMT-ADAM AND HOME OF MAN & "APT"| A MAN & "ALL" A MAN & RSMALL AND A We--G-WAN-D-G-WAN AS-OH-<br>| DHIN RSMALL RSO

### <span id="page-11-1"></span>**DELL ₨₯ ₡฿₡**

:₪<del>PNEO @K@K@</del>qn-0ABMA<del>SO</del> Dell Rs0<sub>p\$</sub>-Bh@NHMA

.support.dell.com Ө‒ ₥Ө Ө ,₠₭ ₠₭₡әӨ ր₥₡₩ ₦Ө ₦ l

i <del>W</del> (G-\\netter Annetter) Annetter ediling (eller mensiling mensiling mensiling mensiling mensiling mensiling<br>ηρθρητηθείο -PPt ημα του αναμεται του καιναιστού εναιναιστού εναιναιστού θαταιναιναιναιναιναιναιναιναιναινα

.րәӨր ր₦Ө₠Ө -Ө-₥ր ₩₡ ₢-₩ ր₩₡ә₩ր Ө-₥ր ә ә ,₡₭-₠ѕ₦әә-ղӨ ր₥₡₩₦Өѕ₦ ս

### .₨₡<del>₡₿</del>₩₨<sub></sub>₥₯₧₡₫₩₯₨₡₡₯₱₨₡<sub></sub>

Dell Rsû<sub>n</sub>s-BØN-Hun-,XPS pØØKØ<del>OW-O</del>ÛyØfW@U-<del>PNEPMYpMØ</del>BRGØG-RsnKØGRS9.-PH4-KØpHyp-OÛ,pPK-I0-PHKEPFH4O poØK-™Dell XPS ØGW4-OÛ<sub>P</sub>DnØMHp,<del>WØ-TW-K</del>ØpHO **:pÚ<sub>PI</sub>IL**<br>.RsonOOÙ,-Rsn1‴Ø-*DAD*P-H4PFHHp-ABMHsO

.րәӨր ր<del>№</del>Ө R*s(ID) (IP* ₩ր Rs(In-sӨ-₪–PNHq) (@PFWӨ₩), ₪–PNHeӨ nn (@WNGsN l

.₢₩₮₩ր ₮₱դր ₪₩"Ө ր₭‒₥₭ ր₡ր ‒฿₡₦ ₯դ₡₩ **:ր ₯ր**

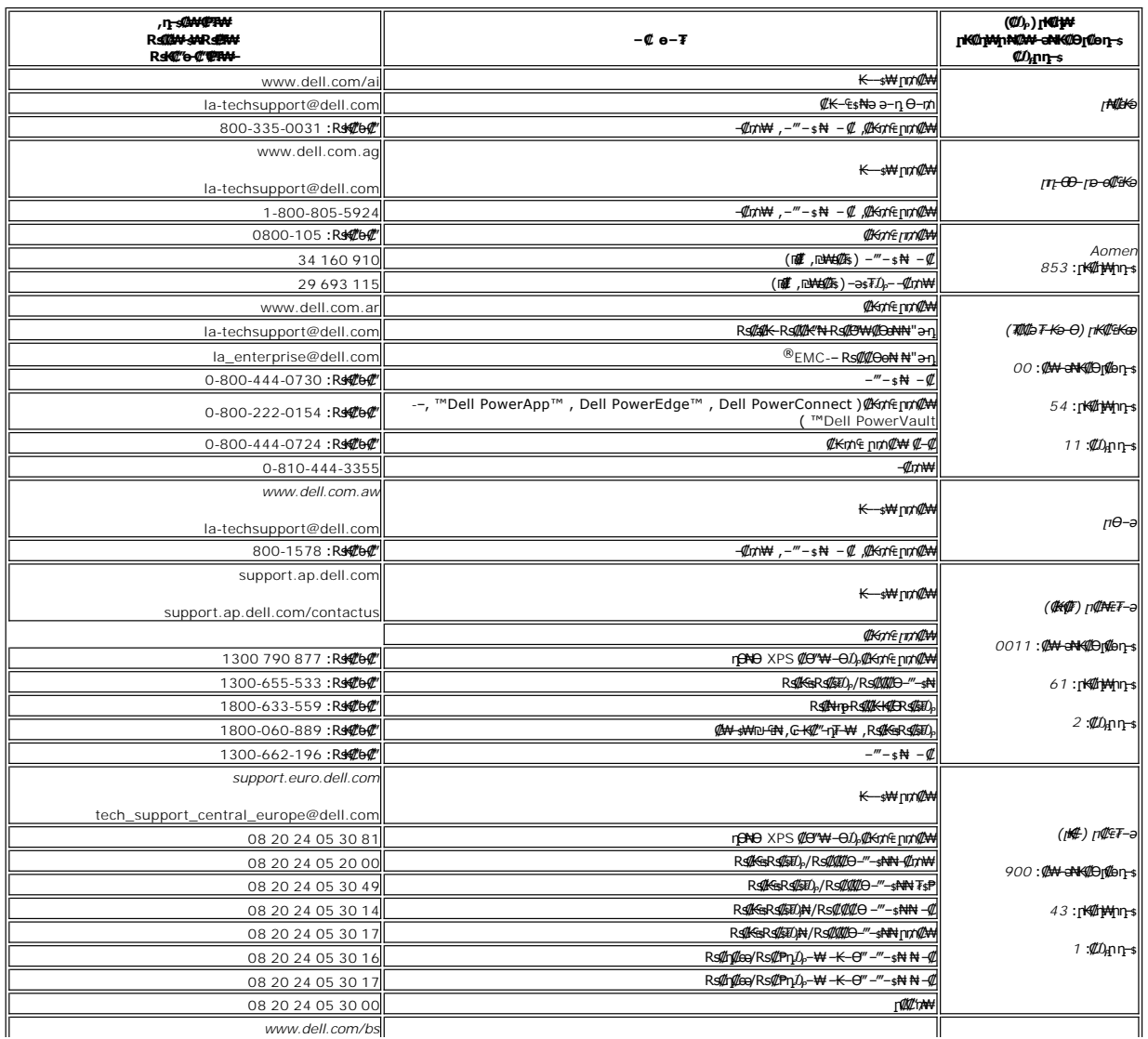

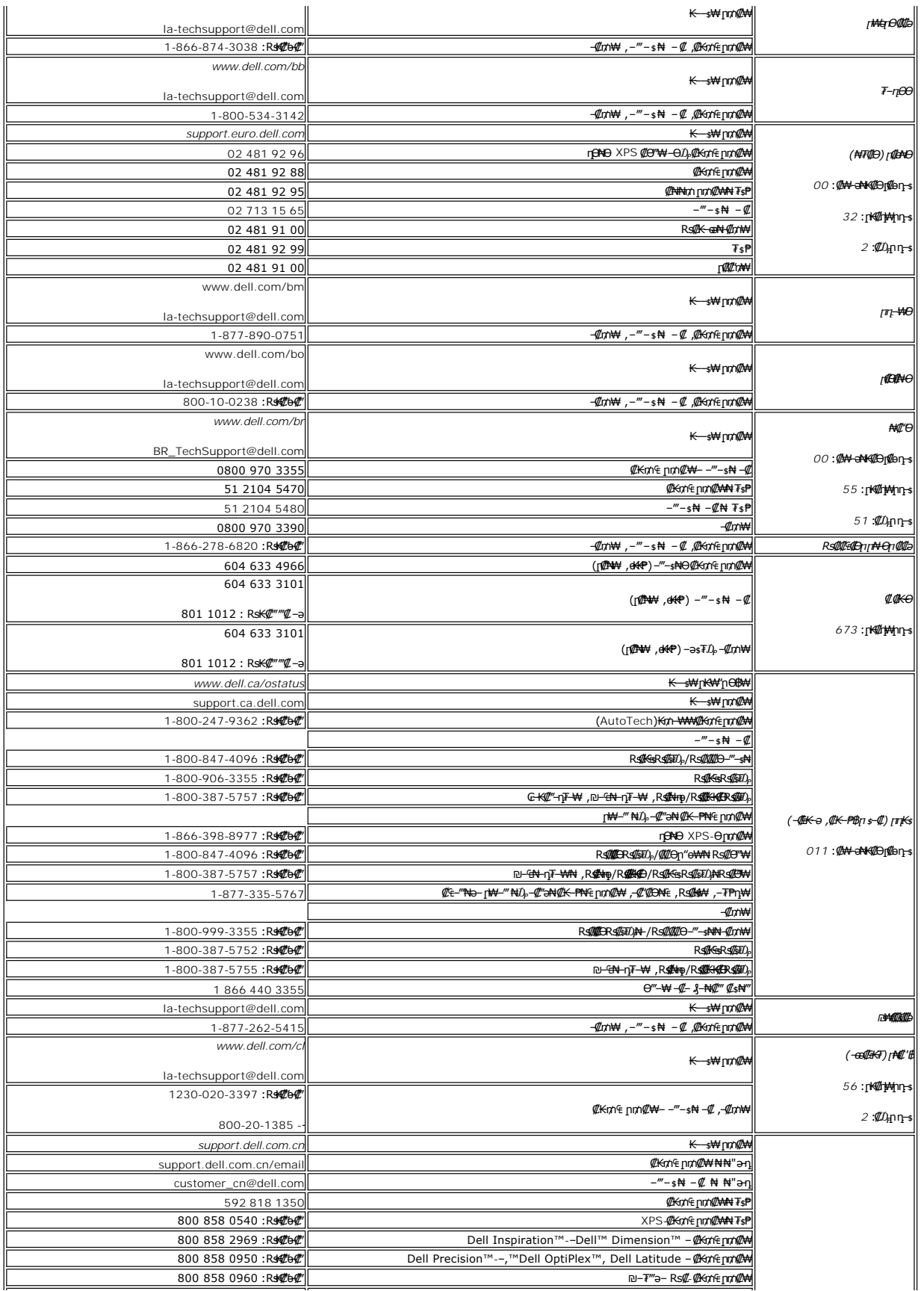

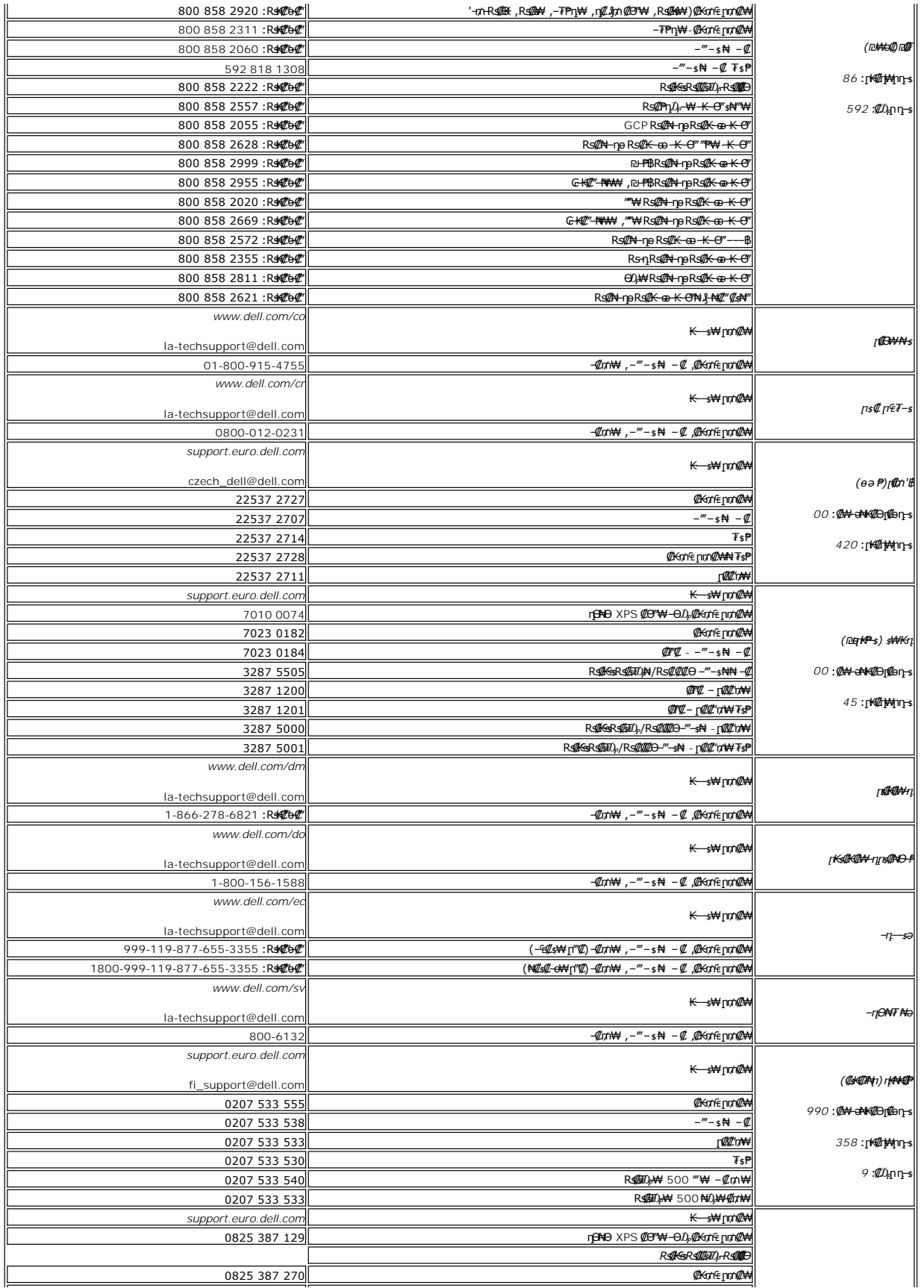

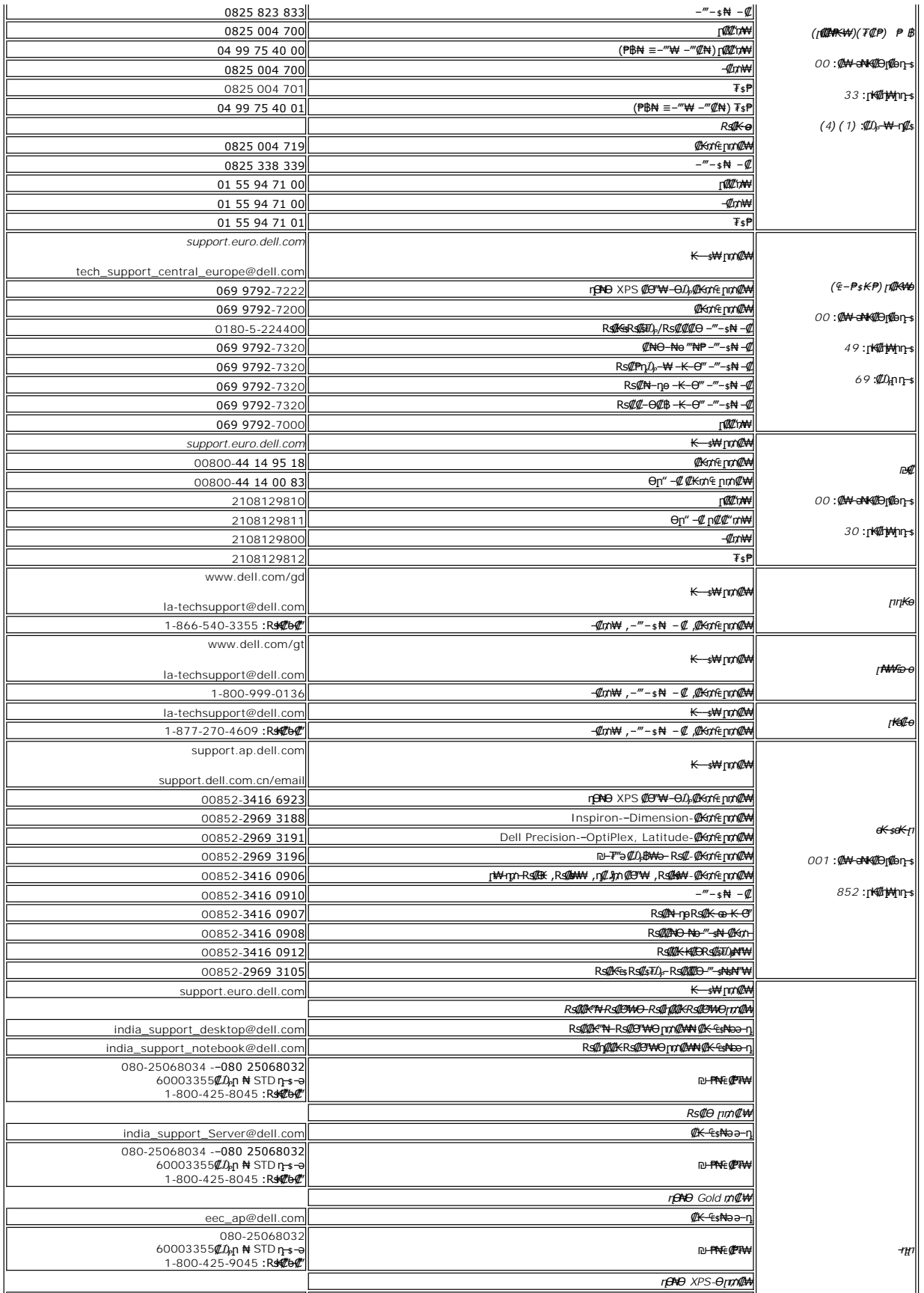

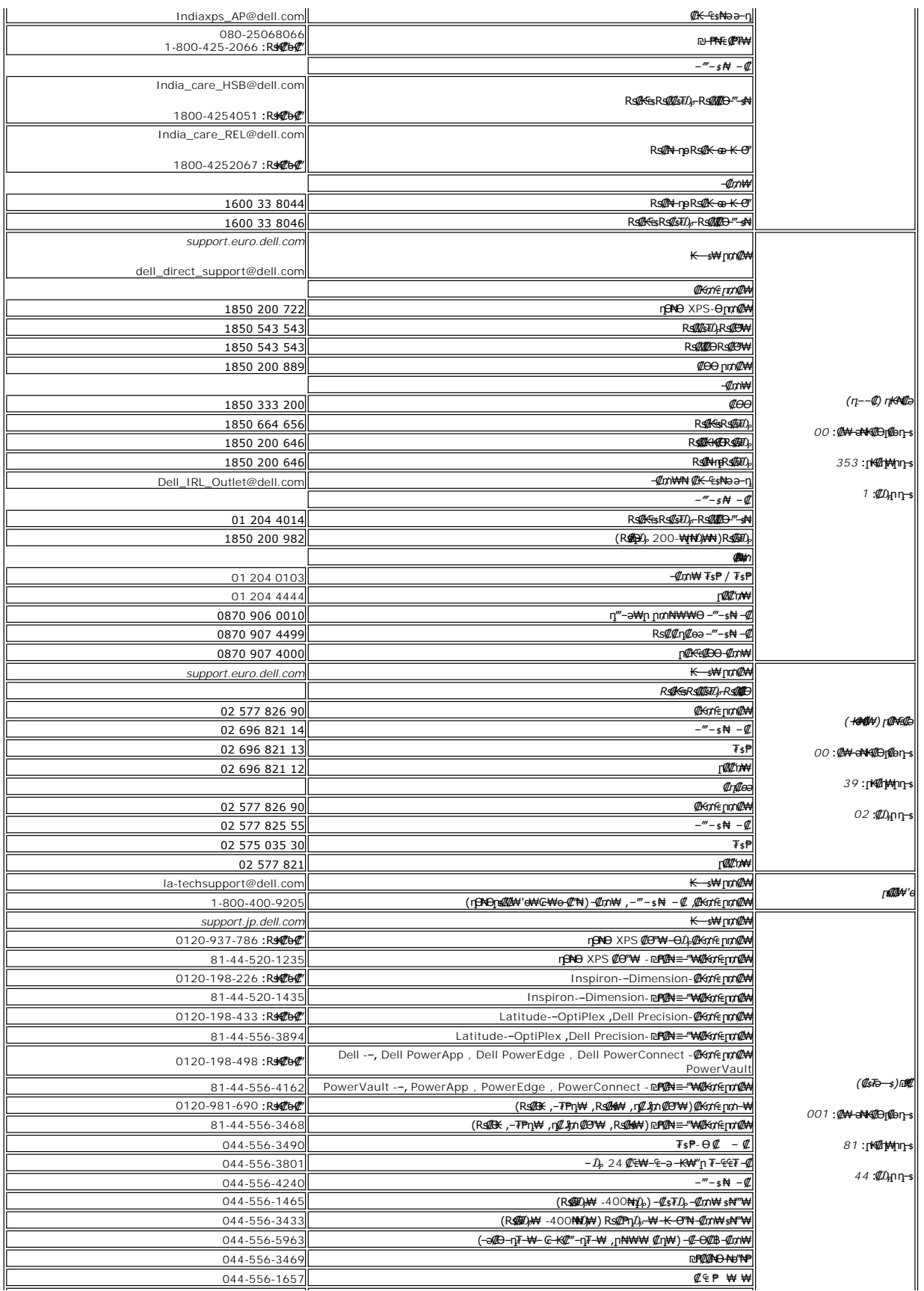

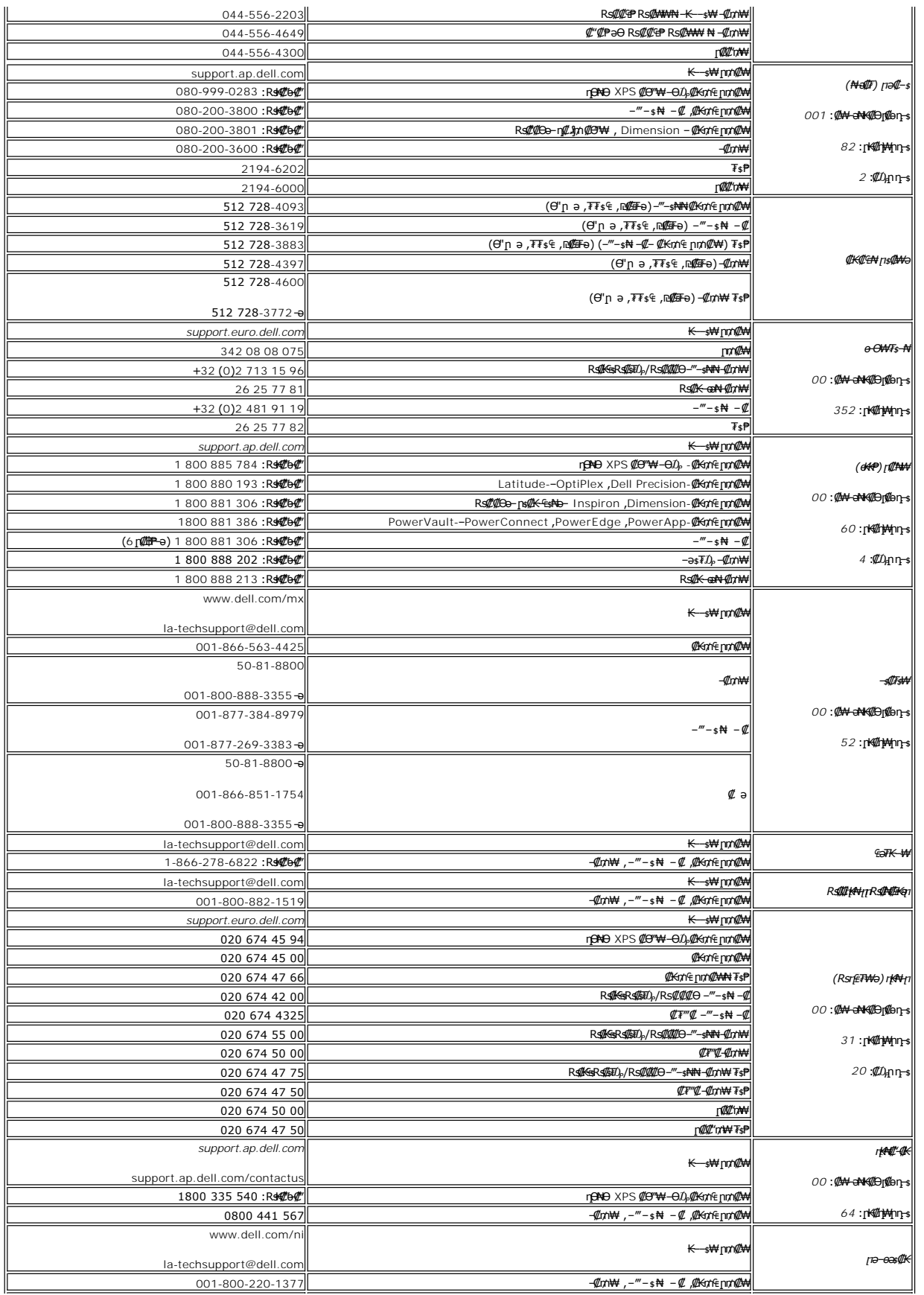

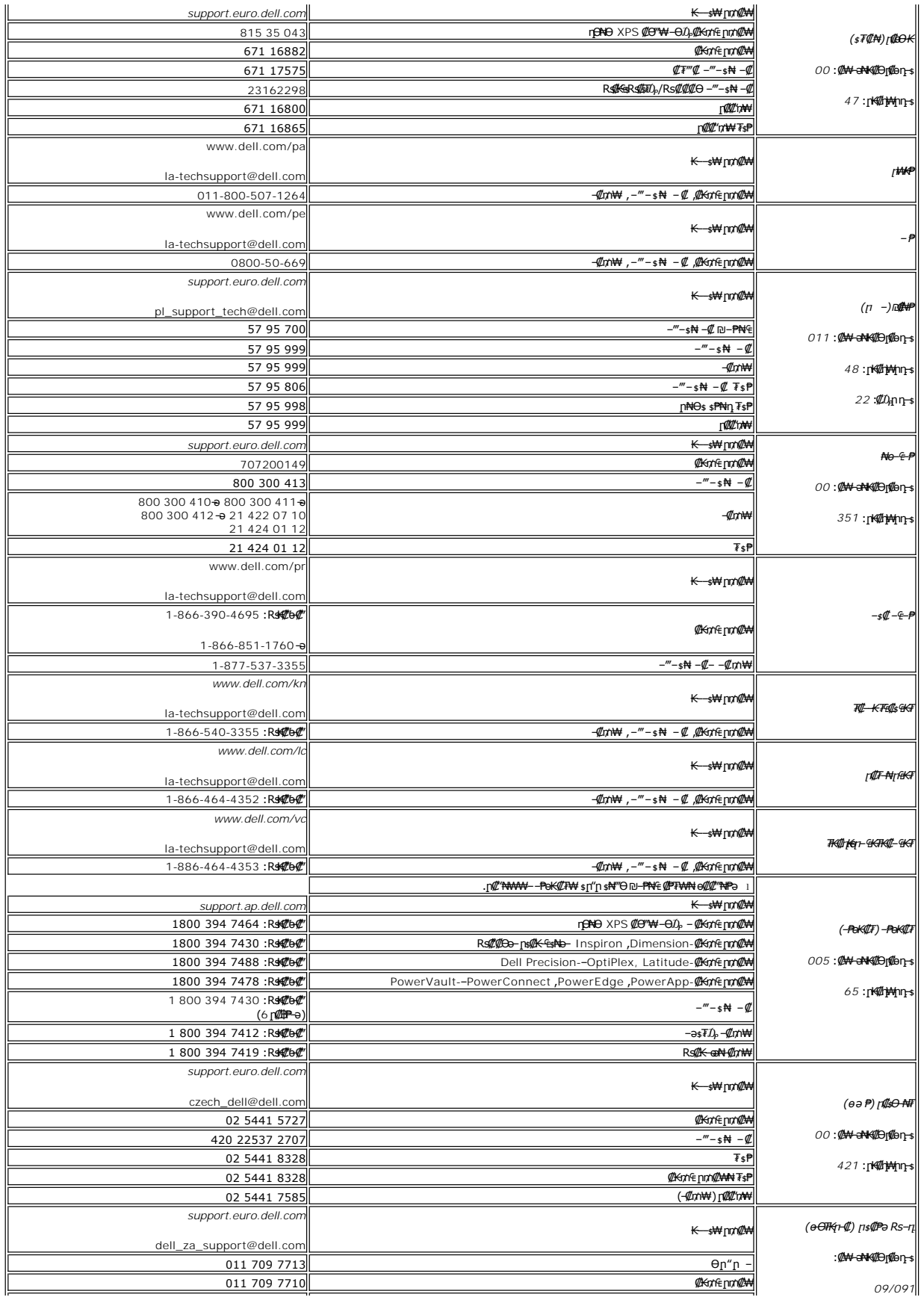

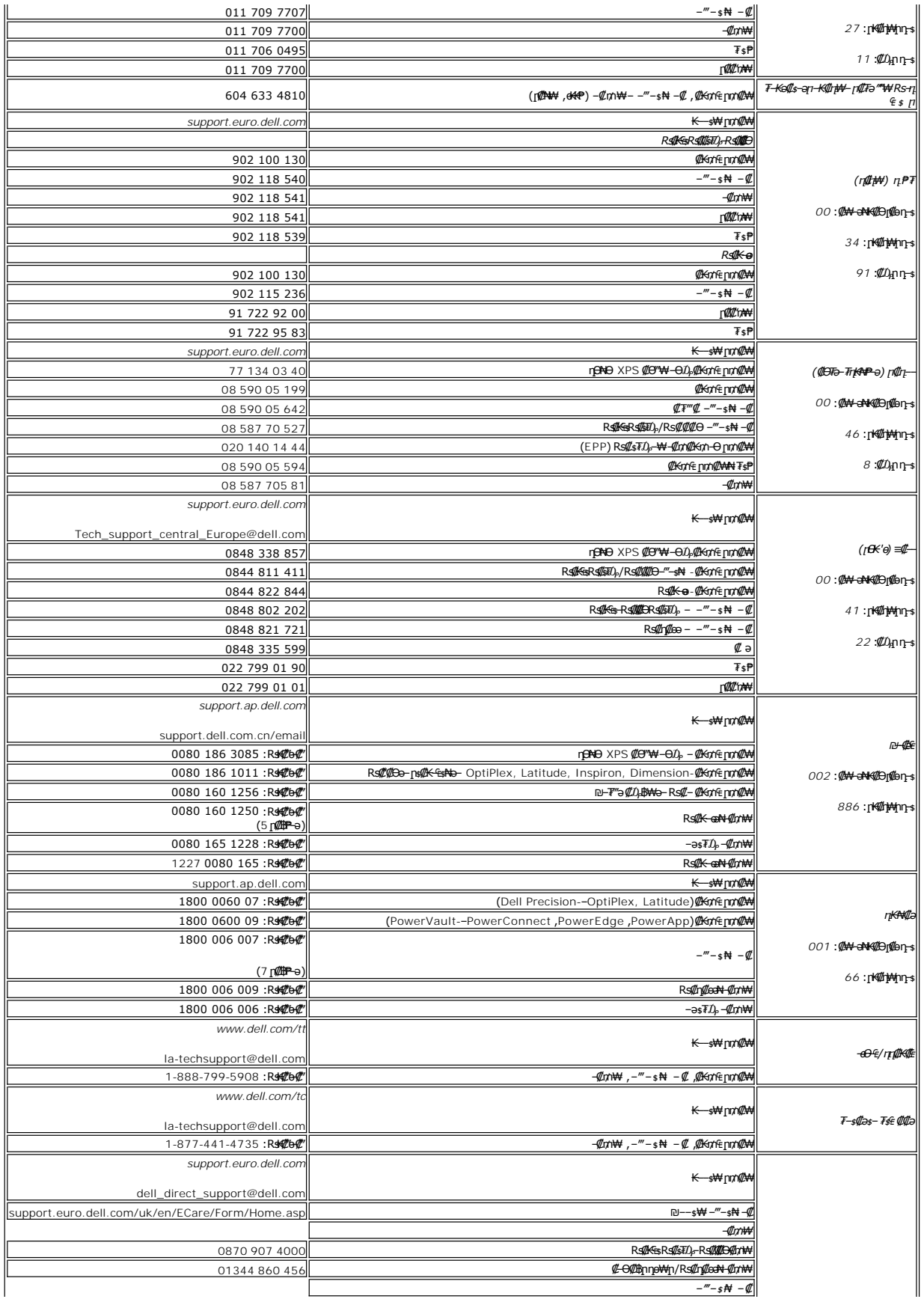

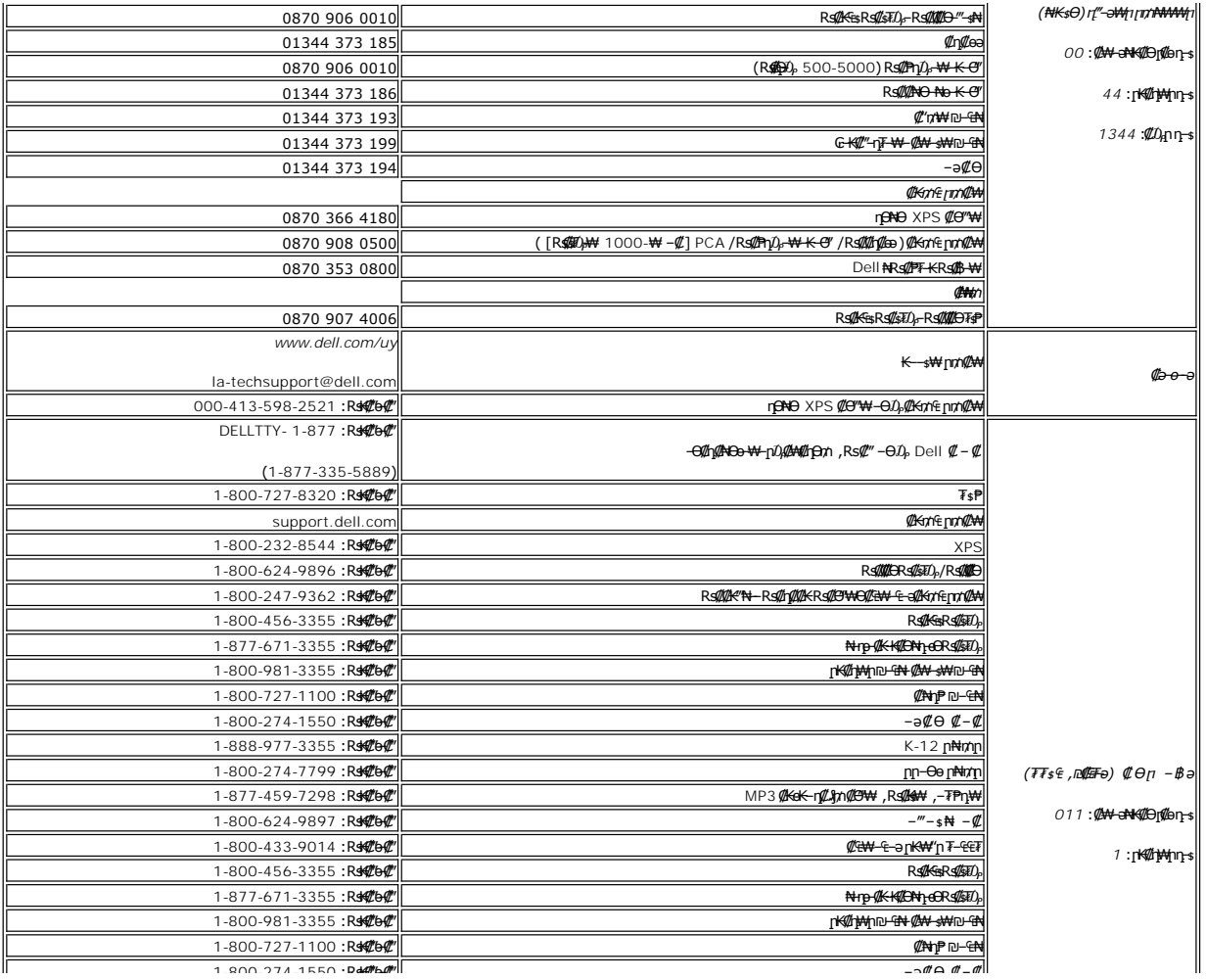

#### **Rs@K@KOnnum##"**

### **๏฿ր ₭**sր

 **₩ ₩₦ ₢₡ դ₩ -Dell 2707WFP ‴‒₠ ө฿**

### <span id="page-20-0"></span>**₠₭ ₠₭₡ә₦ ր ₡ө ә₦₦ Dell ₦ րդ‒Ө₯ ₪‴₦‒ ₢ ‒ Ө ₨ә**

.**₨₡₡₱₱**₦₯≡″₦<del>₣</del>₥₣<del>℧</del>₯₪″₦*₦₯*₭₦₡₫₩₩≡″₦ .1

- . **− դөր** ր₡₡₮₡₩™Ө .2
- .**₨ә ₩** ր₡₡₮₡₠ ₥ր ₦₯ ≡‴₦ ,Windows XP-Ө ₩ ₩ ր ә ₨ә .**₨դ ₩** ‒ ₱әӨ ‴Ө .3
- .<br>(Ө"∰∩NVIDIA, ATI, Intel**,ր₩ө-ղ₦**) ₪–₦‴ր әӨ –ә₡ր ₢–₩ ₢₦ րѕ₡₱өր ѕӨր ₦ ѕ₱₮ր ә ә .4
	- .**₢₦ րѕ₡₱**ѳր ₨ә₩ –ӨӅ ₪₦<del>n</del>₦ –₠–₱₩п –ә–րп ә Ӆ,฿Ө .5
- **:ATI o .(FireGL-‒ ‒դ₡₡₭ ‒₩ ‒₱₠₦₱ ₠₯₩₦ ,դӨ₦Ө RADEON & RAGE ‴₱ ₩) [‒₠₡₦ Ө](file:///C:/data/Monitors/2707WFP/He/ATI/wxp-w2k-catalyst-8-082-041130a-019577c.exe) ATI ր₡₡ ₡ ր .1 .ր₦₯₱րր ≡Ө‒ ₦₯ ր₦‒₱₥ ր฿₡‴₦ ₡դ₡-₦₯ ր₭ րր ә ₦₯₱ր .2 . ₡₭ 1920x1200 -₦ ր₡฿‒₦‒" ր ә ₡դөր₦ ր₮₭ ,₨₡₭ րր ₡₦ր₭₩ ₭ ր ‴ә₦ .3 :NVidia o**
- **.(QUADRO-‒ ‒դ₡₡₭ ₨₡ӨӨ ‒₥ ₯ ₠₯₩₦ ,GEFORCE & TNT2 ‒‴₱ ₩) [‒₠₡₦ Ө](file:///C:/data/Monitors/2707WFP/He/Nvidia/66.93_win2kxp_international.exe) NVidia ր₡₡ ₡ ր .1 .ր₦₯₱րր ≡Ө‒ ₦₯ ր₦‒₱₥ ր฿₡‴₦ ₡դ₡-₦₯ ր₭ րր ә ₦₯₱ր .2 . ₡₭ 1920x1200 -₦ ր₡฿‒₦‒" ր ә ₡դөր₦ ր₮₭ ,₨₡₭ րր ₡₦ր₭₩ ₭ ր ‴ә₦ .3** 
	-
	-

.**ր₦**ə-**@\$-₦-"Θ@\#<sub>1</sub>ns@\*&Rss#\#Q<sub>\$</sub>Qyq@\#\@s\#@n^**Dell#NenkPaKe,1920x1200-₦n@#\#{ha@hgn\#"@#\$#GK%Ba **:ր0<sub>p</sub>n @** 

**Rs@K@KOnpmNff"** 

*<u>Rs/MWKO</u>nnumNt"* 

### **ө฿ր ₭ ր**

 **₩ ₩₦ ₢₡ դ₩ -Dell™ 2707WFP ‴‒₠ ө฿**

### <span id="page-21-0"></span>**₠₭ ₠₭₡ә₦ ր ₡ө ₨₯ Dell ₦ դ₡₡₭ Ө ‴₩ ‒ә Dell ₦ րդ‒Ө₯ ₪‴₦‒ ₢ ‒ Ө ₨ә**

.₢₦ ր ₡₱ өր ₮₡₠ ₥ ‒Ө₯ ₪‒ ‴әր ₪ րր ₦ր₭₩ ә դ ‒ր‒ ₢₦ ‒ ₡ ր ө ә ₪"ր**,[http://support.dell.com](http://support.dell.com/)** ә₦ ₮₭₥.1

. ₡₭ 1920x1200-₦ <u>ր</u>₡฿<del>-₦</del>-″ըә₡ฦ๏ղ₦ ր₮₭ ,րѕ₡₱๏ր ₨ә₩ –Ө₯ ₨₡₭ѕฦҭ ₡₦<del>ŋ₭₩</del> ₭ѕր‴ә₦ .2

.**ր₦**ə-@#-₦-"Ө @#<sub>1</sub>n ps@18 Rss#4 ₦₯ ₯ ₥ Dell ₦₲ pk@ aka ,1920x1200-₦ p@#\^pa@\pqn#"@#\$#\#K&Rsa **:ր0<sub>?</sub>n** 

<u>₨₡₭₡₡₭₯₥₯₦₦</u>

**Rs@K@KOnnum##"** 

### **ө฿ր ₭ ր**

 **₩ ₩₦ ₢₡ դ₩ -Dell 2707WFP ‴‒₠ ө฿**

### <span id="page-22-0"></span>**Dell<del>B-₩</del> RsK@ans@Bo ₮@an –ә n@K Ө"₩ ,nn-Ө</del>** $D_{\rho}$  **n"₩-GO Rsa**

**.₨₡₡₱₱**♦₩₯≡″₦<del>₣</del>₥₣<del>℧</del>₯₯™₦*₦₯₡*₭₦₡₫₩₡™₩₤™₦

. **− դөր** ր₡₡₮₡₠₥Ө‴Ө .2

**₨դ ₩** ‒ ₱әӨ ‴Ө .3

.(Ө"∰ NVIDIA, ATI, Intel**,<sub>I</sub>₩өтҢ)** ₪–₦‴ր әӨ –ә₡ր ₢–₩ ₢₦ րѕ₡₱ѳր ѕӨր ₦ ѕ₱₮ր ә ә .4

.( [http://www.NVIDIA.com](http://www.nvidia.com/)-ə[http://www.ATI.com](http://www.ati.com/)**,nWorned) @knnpp alga NqkWoN @pn ns@Pop 7@sn sP7 Nekek@onoO @@@**@\$ .5

. ₡₭1920x1200-₦ <u>₥</u>₡₿<del>-₦</del>-"ከә ₡ӆѳր₦ ր₮₭ ,րѕ₡₱ѳր ₨ә₩ –ӨӅ ₨₡₭ѕฦฦ ₡₦<del>₥₭₩</del> ₭ѕฦ ‴ә₦ .6

.1920x1200 ₦ ₢₮₩ ₡₡฿‒₦‒" Ө ₢‒₩ ₡ ր ₡₱ ө ₨ә ₩ ‒₥ ₦ ‒ ₱ә ‒դӨ ‒ә Ө ‴₩ր ₪ ฿₡ ₦ә ր₭₱ ә₭ә ,1920x1200-₦ ր₡฿‒₦‒" ր ә ₡դөր₦ ‴₡₦฿₩ ₢₭₡ә ₨ә **:ր ₯ր**

**Rs@K@@KO@pn@gnAtf"** 

<u> <mark>שו״ם א</mark>ח% ה-תושו</u>

### ₡ፀ₠₡₩ րդ₱ր դөր

 **₩ ₩₦ ₢₡ դ₩ -Dell 2707WFP ‴‒₠ ө฿**

### **( ₡₦₩₡₠₱‒ә) 1920x1200-₦ րө‒฿ ր ₡₡฿‒₦‒" դөր ₢ ‒฿₦ ր ₡₱ ө ₡₭ ր ₡₦ր₭₩‒ ‒ә ‒ր**

<span id="page-23-0"></span>: **-**əӨր-₦-₯₱』₯<del>-</del>*₩Ө"₯*Ө ,R**s#¥@** x 1200 1920-₦ po-฿n ₡₡฿-₦-" ə non ,®Microsoft Windows **n\?}**¬ mQ<del>\®\</del>@QR\$@#\no-\$h@D\}~\$#@NO\$N

- .**₨₡₭₡₡₱ә₩** ‒ ₱әӨ ‴Ө‒ րդ‒Ө₯ր ₪‴₦‒ ₦₯ ₡₭₩₡ ր฿₡‴₦ ≡‴₦ .1
	- . **− դөր** ր*₡₡₮₡*₩₩⊕ .2
- .**1920x1200-₦₢₮₩ŗ₡₡₿-₦**-"₻₪ー₥<del>₣</del>₡₦₻₦₥₯₯**®₡**₦₦₯₥₻₥₡₡₣₦₯₥₡₦₡₪<del>᠆</del>"₦₥₮₻"₥ .3
	- . **‒ ₡ә** ₦₯ ≡‴₦ .4
- : ‒₠ ‒₱₩ր ‒ә ‒րր ә ₯฿Ө‒ ₩ ₩ ր ә րӨ Ө ‴₩ր ₥ ₯₩ ә ‒₡Ө Ө‒₠ր ₪₱‒әӨ ә ₩ր ₪₦ր₦ ₠₡ ₮ ր ә ‴Ө ә₭ә .ր ₡₱ өր ₪ ր ₦ր₭₩ ә ө դ ₦ ₢₡₦₯ ₪₥ ₡₡ , ө฿‒₩ ր₭₡ә **1920x1200** ‒ ₱әր ₨ә
	- **.₠₭ ₠₭₡ә₦ ր ₡ө ә₦₦ Dell [₦ րդ‒Ө₯ ₪‴₦‒ ₢ ‒ Ө ₨ә](file:///C:/data/Monitors/2707WFP/He/ug/desktop.htm) :1**
	- **.₠₭ ₠₭₡ә₦ ր ₡ө ₨₯ Dell ₦ դ₡₡₭ Ө ‴₩ ‒ә Dell [₦ րդ‒Ө₯ ₪‴₦‒ ₢ ‒ Ө ₨ә](file:///C:/data/Monitors/2707WFP/He/ug/internet.htm) :2**
	- **.Dell [฿‒ ₩ ₨₭₡ә ր ₡₱ ө ₮₡₠ ₥ ‒ә դ₡₡₭ Ө ‴₩ ,րդ‒Ө₯ ₪‴₦‒ ₢ ‒ Ө ₨ә](file:///C:/data/Monitors/2707WFP/He/ug/non-dell.htm) :3**

[₪₥‒ ր ₰դ₦ ր "‴Ө](file:///C:/data/Monitors/2707WFP/He/ug/preface.htm)

### **₩ ₩₦ ₢₡ դ₩ - Dell 2707WFP ‴‒₠ ө฿**

**WWN CONW .** 

**( ₡₦₩₡₠₱‒ә) 1920x1200-[₦ րө‒฿ ր ₡₡฿‒₦‒" դөր ₢ ‒฿₦ ր ₡₱ ө ₡₭ ր ₡₦ր₭₩‒ ‒ә ‒ր](file:///C:/data/Monitors/2707WFP/He/ug/optimal.htm)**

**.ր₯դ‒ր ә₦₦ ‒₭ ր₦ ₡‒ ₯ ր" ₢₩₮₩Ө ₯դ₡₩ր . ‒ ‒₩ ‒₡‒₥"ր ₦₥ © 2007 Dell Inc.**

.Dell Inc -₩ ӨлӨ рәр ә№№ ө–₮ ₦ил₩ рѕ0 др ₦ 0- ₩‴ —₩–₮₡ә ₦‴

<span id="page-24-0"></span>R**://w**erAgp-<del>oft</del>, Dell CpenManage --Dell, Inspiron, Dell Precision, Dimension, OptiPlex, Latitude, PowerEdge, PowerVault, PowerApp-<del>oft</del>, Dell :tf'€Fs<del>{ON/ETW</del> RS#RNINGERT REQUELT INC. Microsoft RNINGERT AND INCIDENT R

‒₩ ‒ ₨₡₡ ‴₮₩ ₨₡₭₩₡₮Ө ₡₭₡₡₭ ₦‴ ₦₥ ₦₯ ‒‒₩ Dell Inc .₪ր₦ ₨₡ ฿‒₩₦ ‒ә , ‒₩ ր‒ ₨₡₭₩₡₮ր ₦₯ ‒₦₯Ө₦ ‒₭₯‒₠ր ‒₡‒ ₡₦ ₮‴₡₡ ր₦ ₡դ₥ ր" ₢₩₮₩Ө ₨₡ ‴ә ₨₡₡ ‴₮₩ ‒₩ Ө‒ ₨₡₡ ‴₮₩ ₨₡₭₩₡₮Ө ‒₩₡ ր ₯₡₡ ₪₥ ₡₡ .ր ‒₦₯ӨӨ ր₦ә₦ ₠ ₱ ₨₡₡ ‴₮₩

Model 2707WFP

A01 ր ‒դր₩ 70GXXX-XXX ₱₮₩ ₦‴ 2007 ₡₭‒₡

<u> <mark>שווא ח-מקום</mark></u>

### **ө฿ր ₭ ր**

 **₩ ₩₦ ₢₡ դ₩ -Dell 2707WFP ‴‒₠ ө฿**

- $e^{i\theta n \Theta \underline{\theta}^m}$  •
- **@Wnsn NKPn @Pme-W@**
- (OSD) ө฿Ө ₠₡₱Ө –₩₡<u>n</u>
- (n <del>"</del>Θ) [Dell Soundbar-](#page-35-1)Θ -₩ η

### <span id="page-25-1"></span>**ө฿ր ‒Ө₡‴**

[. ‒‴₡₠Өր ә ‒ր](file:///C:/data/Monitors/2707WFP/He/ug/appendx.htm#Safety%20Information) ₦₥Ө ₪₡₡₯₦ ₡ ,ր"ր ₱րӨ ₨₡₥₡₦րր ә ₯฿Ө₦ ₨₡₦₡‴ ₩ ₡₭₱₦ **:ր ր"ә**

<span id="page-25-0"></span>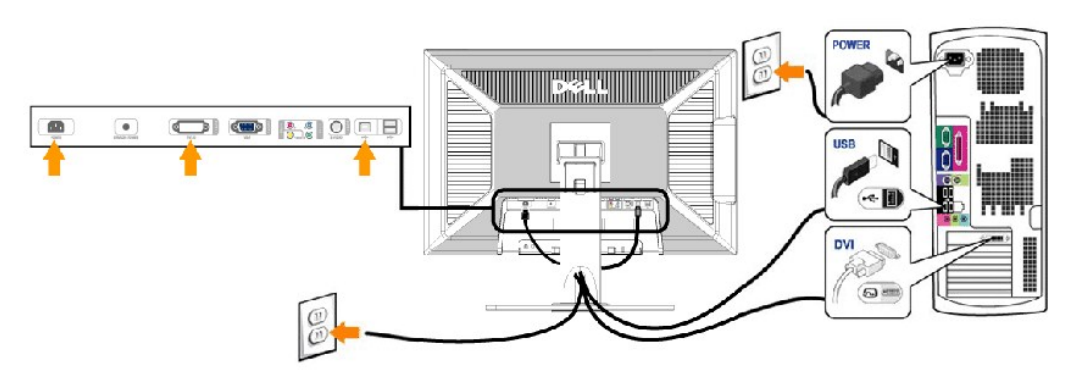

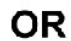

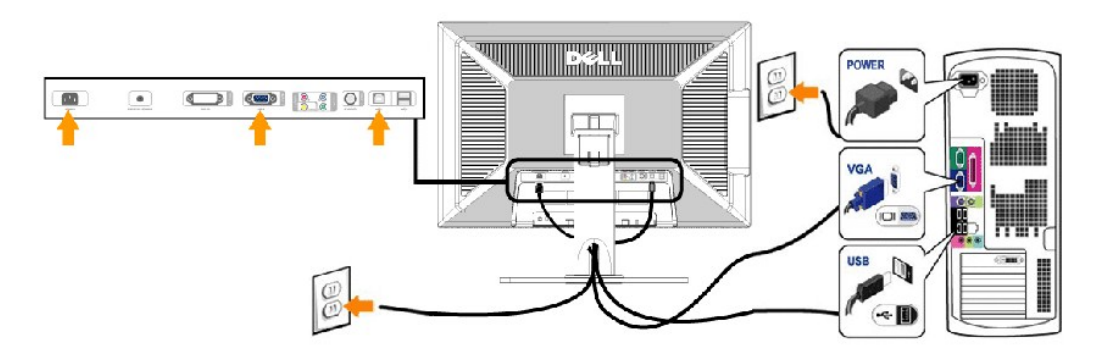

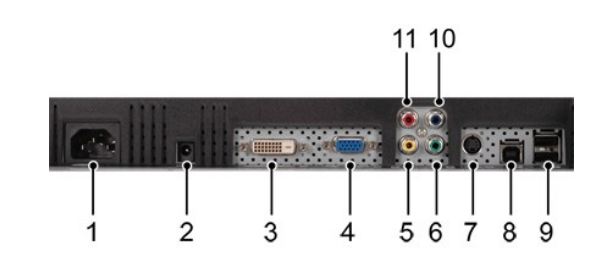

AC ‴ ₩ ₦₩ ‴ ₦Ө₥₦ Ө‴₩ **1**

Dell Soundbar ‒Ө₯ DC ‴ ₩ Ө‴₩ **2**

DVI Ө‴₩ **3**

- VGA Ө‴₩ **4**
- Composite video Ө‴₩ **5**
- Component video Y Ө‴₩ **6**
	- S-Video Ө‴₩ **7**
	- ր₦‒₯ USB ә₡฿₡ **8**
	- դ ‒₡ USB ә₡฿₡ **9**
- Component video Pb Ө‴₩ **10**
- Component Pr ‒әդ₡‒ Ө‴₩ **11**

#### **.₨₡әӨր ₨₡դ₯฿ր ә ₯฿Ө₦ ₡ Ө ‴₩ր ₦ә ө฿ր ә Ө‴₦ ₡դ₥**

<span id="page-26-0"></span>։ ԹTe¬notNowFon <del>WAM</del> © <del>WAM</del> Mine WAM Mine Mine Mine Mine Mine Direct Deo րթի"Յ. Ճ∖յց <del>иրի O</del>W դրոՅԹԱՆԶ ԹԳՐՅ Բ"յո. րթից ը մի մի մասնական ԶԱՆ դրան կազմեն դրան։<br>19 ԳՐՅ ԹՈՒԹՈՒԹՈՒԹՈՒԹՈՒԹՈՒԹՈՒԹԻ (ՔԱԳՐՔ ՀԱԳՐՔ ՀԱԳՐՔՈՒԹՈՒԹՈՒԹՈ ו "h<del>W o Quivi</del> po—btӨ Rs@"e= ).eph ₦ (ηβ-əӨə) [newt-USB @Erwant USB @Ps@n → <del>0</del>″ l) .)<br>http://ww.pheasing.ep//web/integrate/web/pheasing.ep/ i ngm40γe-s∩aβe-s∩aw™e,<br>— ფիֆθ web-gh, ngkhan mering mayn, e2 ha<del>mbaki y</del>k al- θθεη to β-<u>γ ⊕ θ*ιΩ0−.*</u><br>μ+ α= προ μο λαγαγ η βραγη βραγαγαβα θα τη το αγαθαβαβα.

.‒ ₦₮₦ ‒ә Ө‒‴₩ ә₦ ₦Ө₥ր ә ₡ә ր₦ ‒₦₥‒ ,DVI Ө‴₩Ө ₢₩‒ ‒₭₡ә ₨₥₦ Ө ‴₩ր ₨ә **:ր ₯ր**

.ө฿₦ USB ‒Ө₡‴ր ә ‒₭ ₦ ₢ ‒฿ ₪₡ә ,Ө ‴₩₦ ₨₡ Ө‒‴₩ Ө₥ USB ₡₱ ₡ր ‒Ө₯ **:ր ₯ր**

#### <span id="page-26-1"></span>**₡₩ηsp ₦₭₱p ₡ ₱₥**Ө -₩₡

.<br>₨₡₱₦₩ฦ₨₡₡₱₦৸₨q₡₥。(₢₮₩₥ ₦₯ ₠₡₱₥₯₦) OSD₪₦¶₲₳₦₡ ,₪₭~₥₡₳₿₧₽₩₡₨₯ .๏₿~₩₥ ₧₠₿₥₡₽₱₩ ₴₨₡₫₧₡₥ ๏₿₥₡‴©₥₠₯₧₭₿‴₦Ө

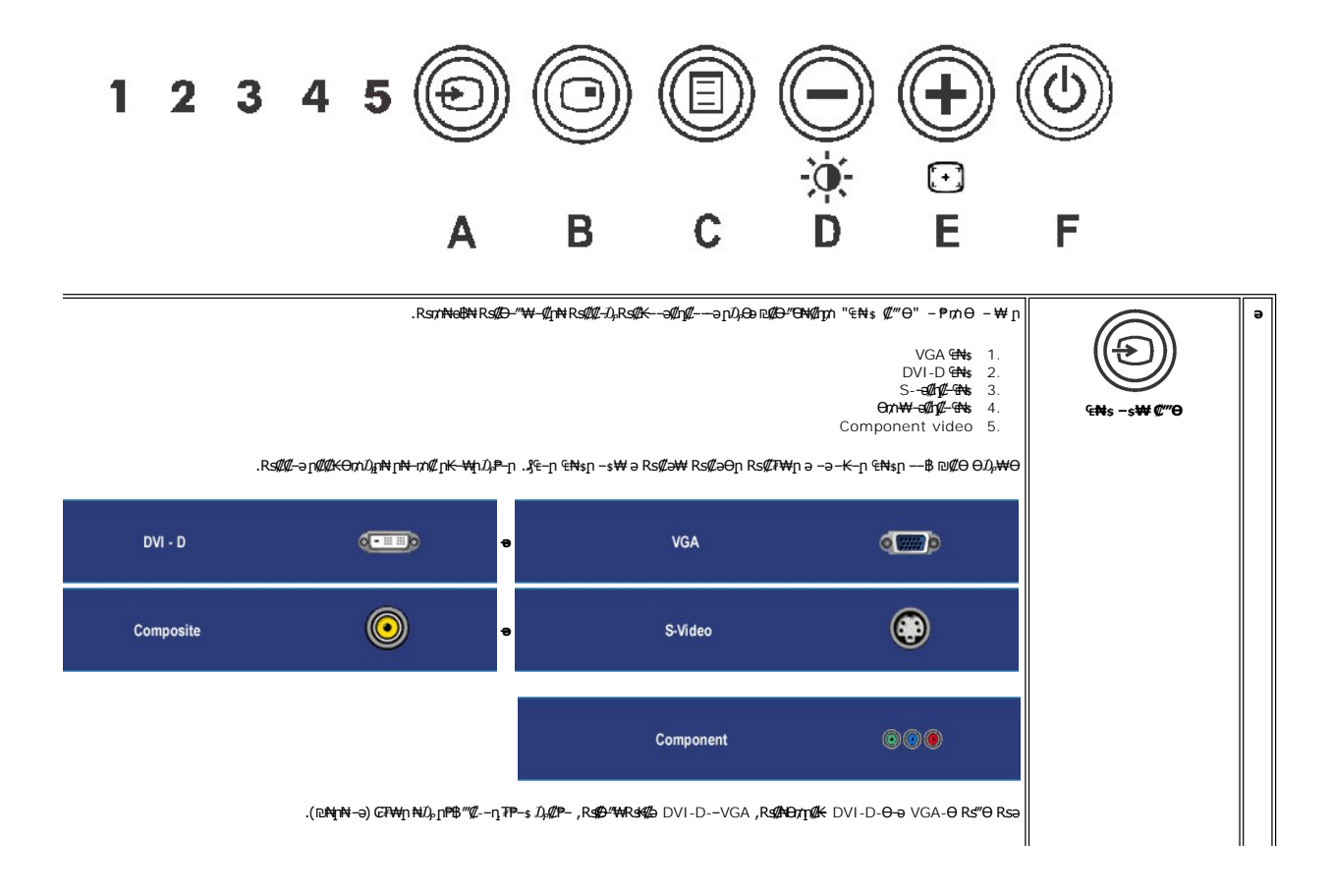

<span id="page-27-0"></span>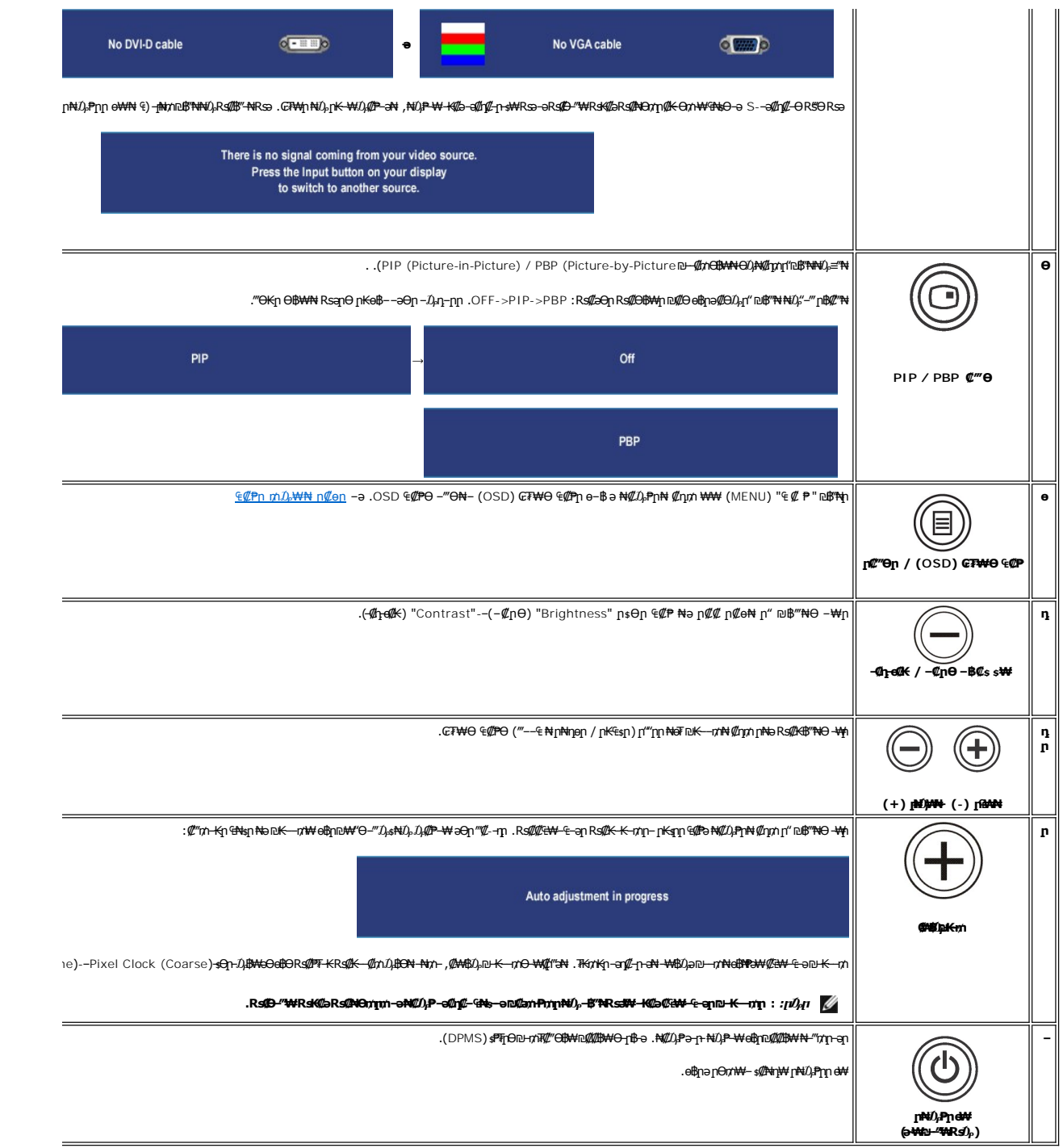

## <span id="page-27-1"></span>**(OSD) ө฿Ө ₠₡ ₱ Ө ‒₩₡ ր**

### <span id="page-27-2"></span>**₠₡ ₱ ր ₥ ₯₩₦ ր ₡өր**

.**₩₡**₨₡₡₭₡<sub>৷</sub>,₢₦₦₦₨₦₯₡₡₠₡₥₯-₥‴₻-₪₭—₥-₯₿₲₨₷₨ .₨₯₿₲₨₡₡-₭₡₥₽₡₠₦-₠-<mark>จ-</mark>₩₡ ፅ₿₥ ,₢₮₦Ө ₠₡₧₦ -ӛ₿-ӛ ,‴ӭ₠₡₱₦ -Ө₯"₴-₪-₭~-₥-₯₿₲ **:₥**₯

#### . @an E@Pn a e@Bn# @nnn- G7#40 Rs@E@Pn m.O.\#a "-PN @nnn 'E @ P'nB"NnNO.-B"N

#### ((DVI-D)@@@01,(VGA)@#6) 0"# FEKm# Ca ECP

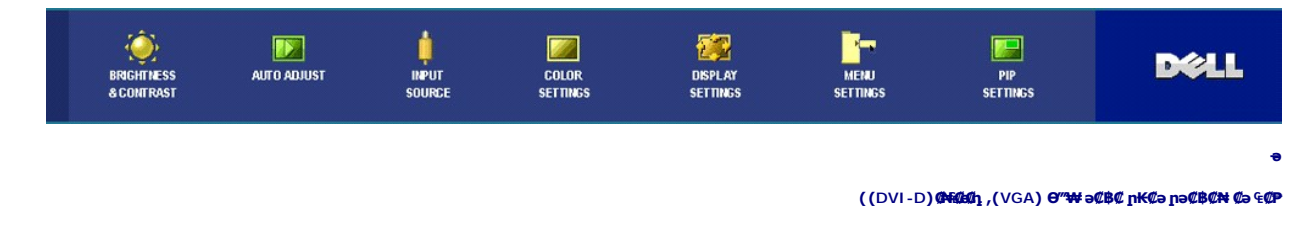

.obn-00,-KØn/n-ØBP-an tin tinWØntOsO-a no-WGP-nn@BP-an Rs/"ati"a@WitiBWRs@O-0,m .s@h-ØBP-an@OA-kti@nn @D.L©Rs@AnntU)-B"ti

*ε*η–₩η η@ΒΡ-әηә <del>Ν</del>@Ό,ΡηΝ @ηγή‴ә Rsΰ,Ρ "₠ @ Ρ" –Ργήη Nΰ), –₿″N

.₡-ħ₧₩₱₧₴ー‴Ѳ₦₡ᡙ₥ᠿ/◎₨₡₩₩₧₩₦

.R*s@E*+s@ED,@ED;@ED;@ED;@ED;@Rs@ED;@Rs@ED;@Rs@ED;p=p"[1];@ED;P\$@ED;p;P\$@ED;P'HQ,~BP+

.(OSD) G<del>TWO</del> €@<del>η\W</del> ə\$B# @ητη "[**¤@@**" = Pητη NiΩ<sub>P</sub> -\$"N - Ə ,@əη €@PN -"""N @ητη " "" = Pητη NiΩ<sub>P</sub> -\$"N

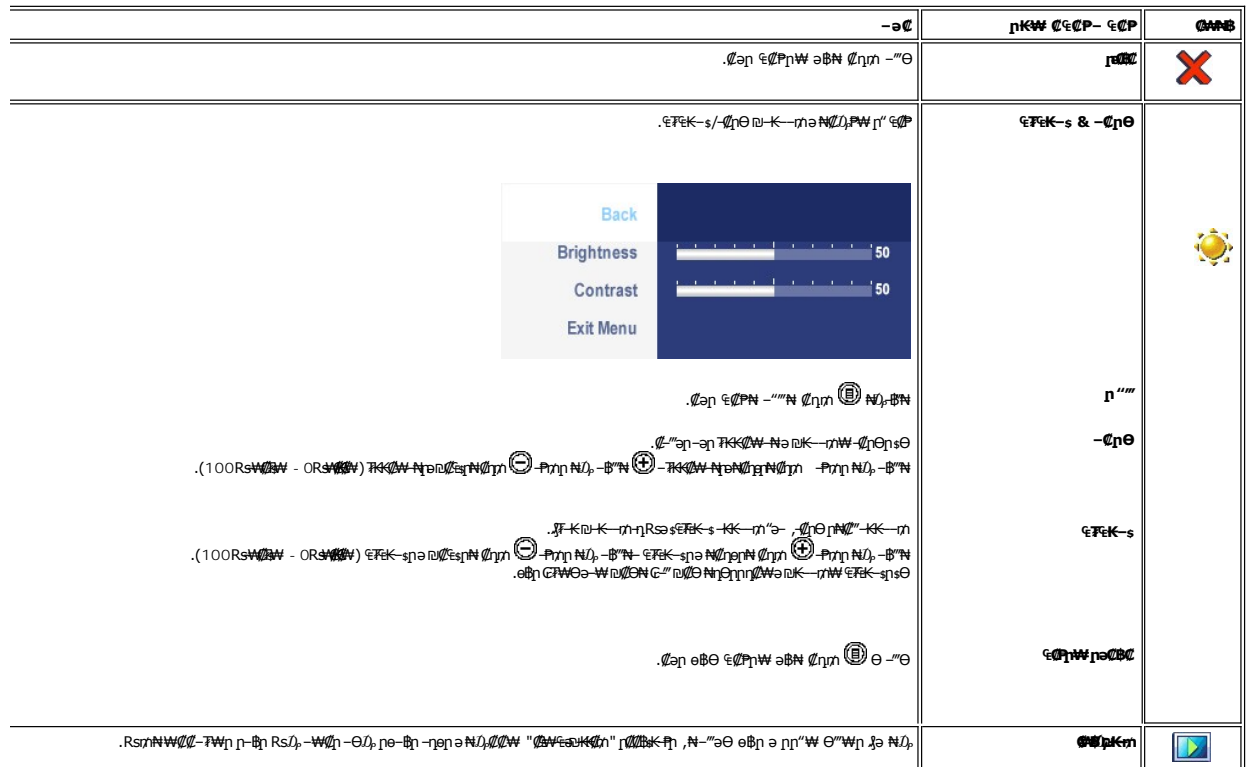

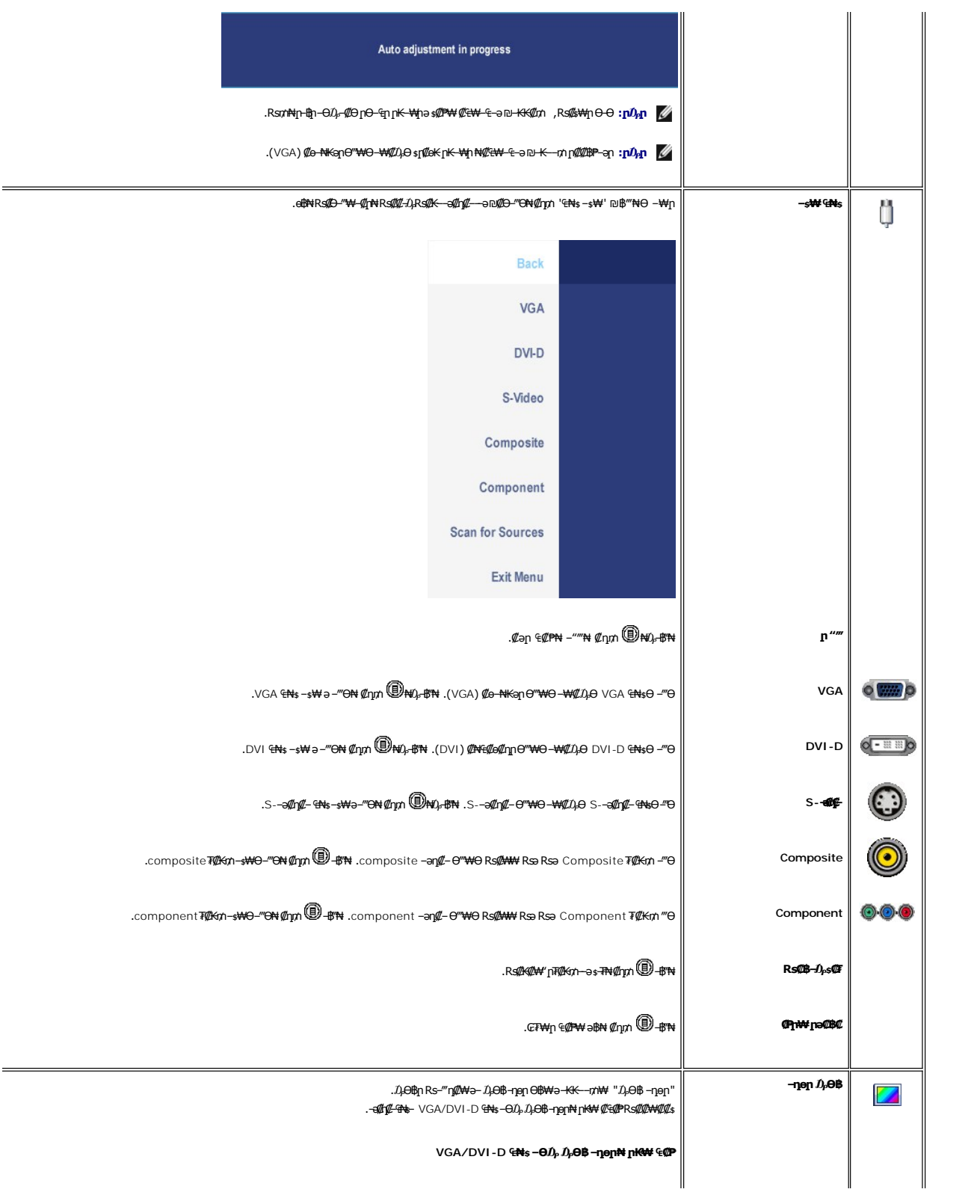

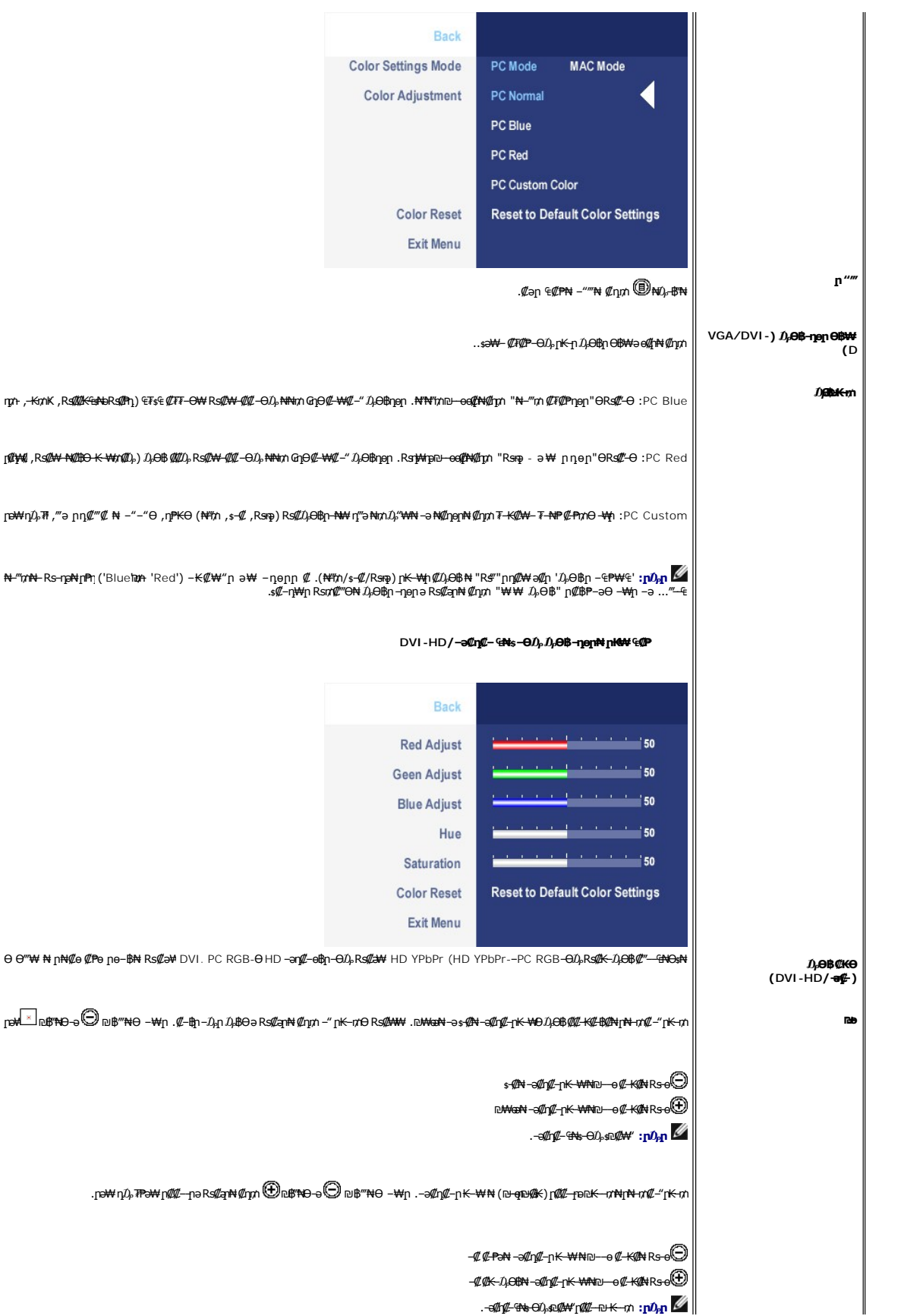

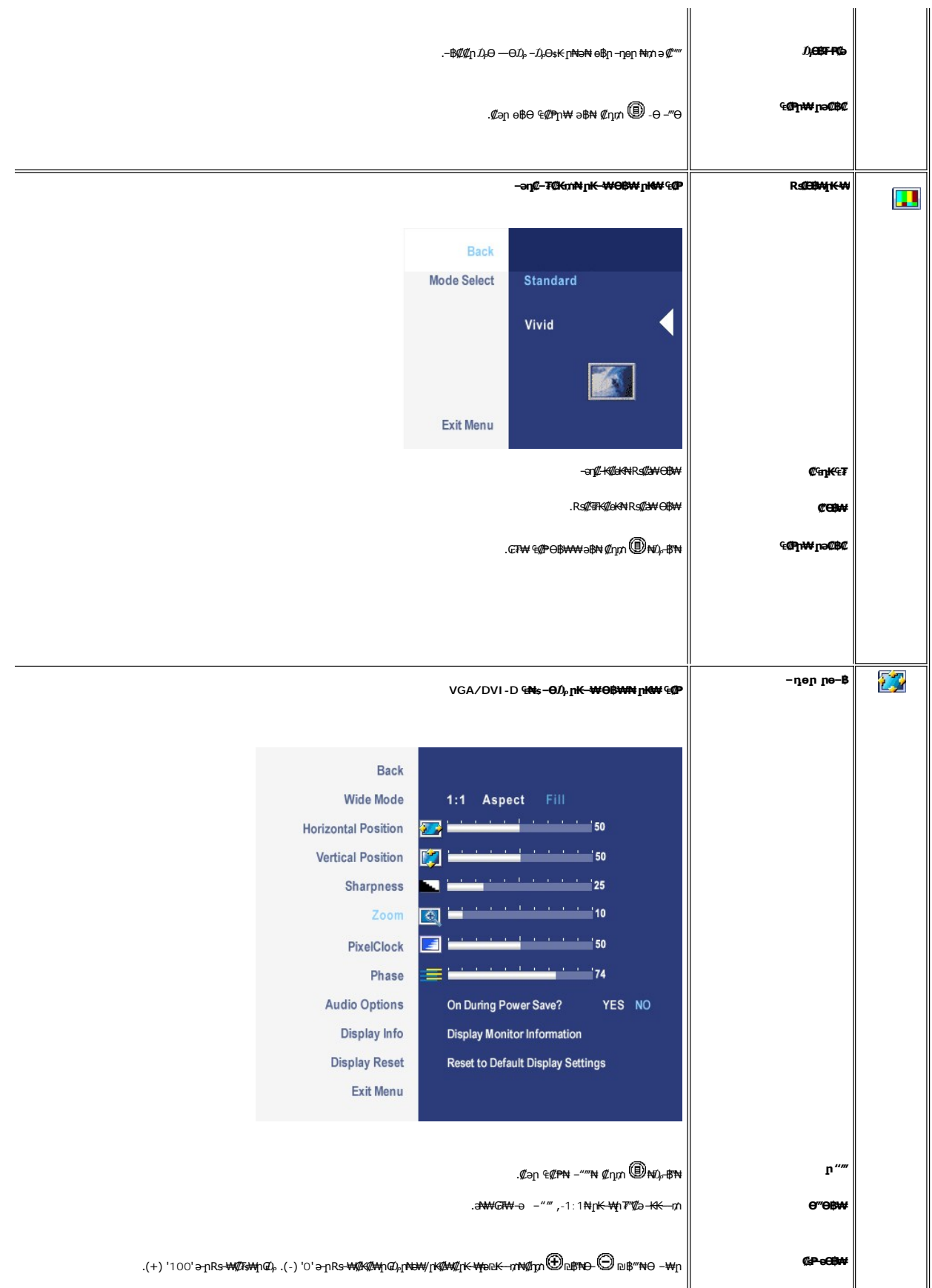

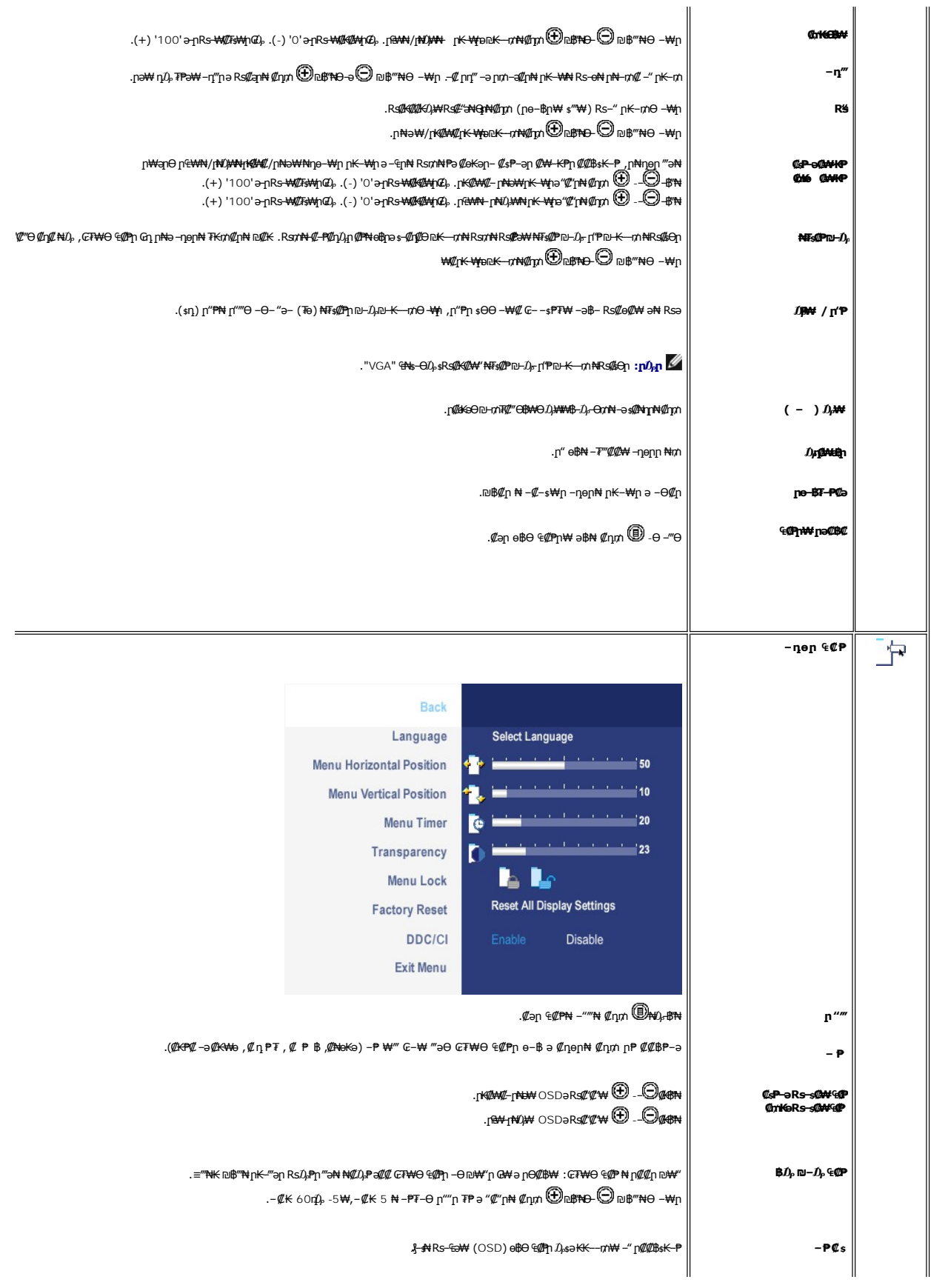

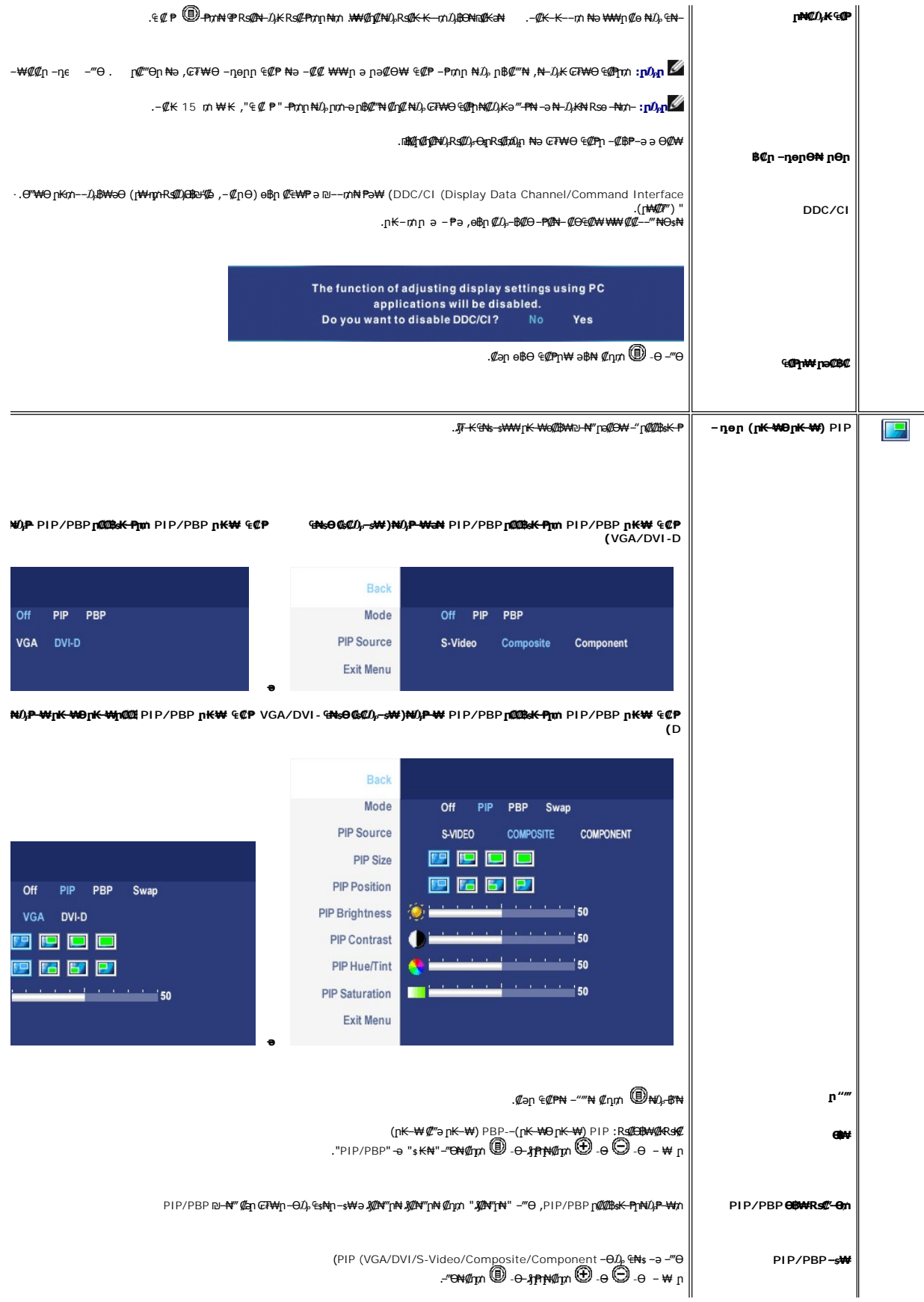

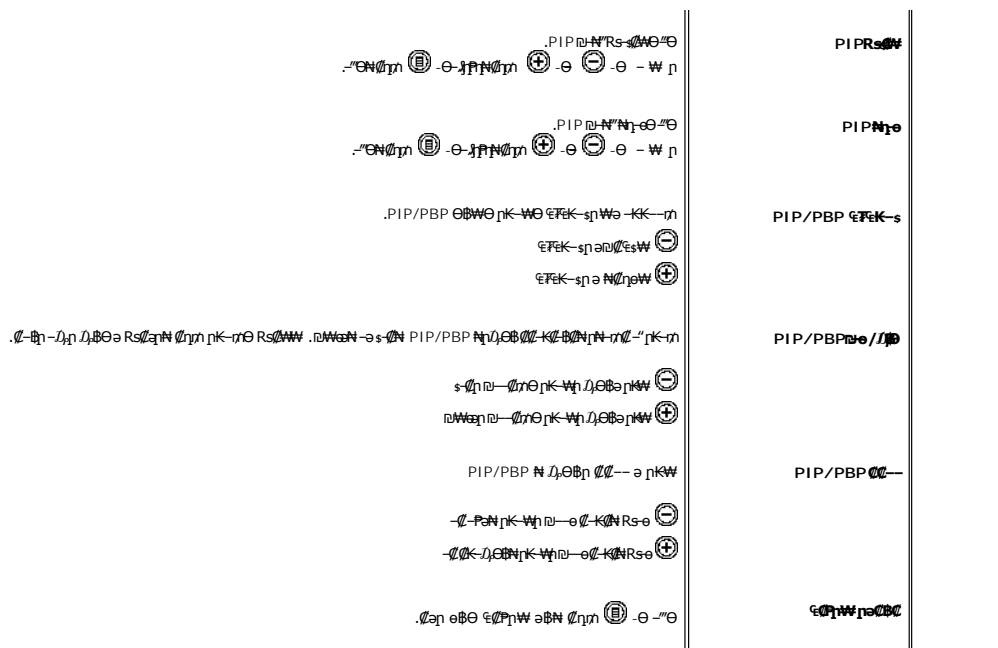

### **(OSD) ₢₮₩Ө ₠₡ ₱ ր ₦ ր ր"ә ‒₯դ‒ր**

: լթӨր ր*ք*),դ–րր ө฿– ,₩₡–₮₩ րդԳրӨ ₢₩––₭₡ә ө฿ր ₨ә

 $\overline{\phantom{a}}$ 

Out of range signal Cannot display this video mode, change computer display input to 1920 X 1200@60Hz

R*s@dm*:Kan Rs@m Rs=‴ə <u>ө®n ₠₱₩</u> ₰n,Ө -ә .Ө"<del>₩n,₩ №3,\W</del> ә–n —әn RsД, nunk∓n№ №—тn,@ -К@ә ө®n Өп,Ө -{@<br>X 1200 1920 ә-n ≡₩₩ җһ<del>аВҗһ . ефүМ®N №</del>370 № 37.

.DDC/CI ‒ ₱ә ₩₡₮‴ ₡₭₱₦ ө฿‒ րәӨր ր₯դ‒րր

The function of adjusting display settings using PC applications will be disabled. Do you want to disable DDC/CI? No Yes

.‴Ө₭ ₠₦ѕ₦ RsanӨ ₦₥n ,₪₦n₦-₯η-nn‴ә*₯₡*₱-,n*₡*⊌көӨ ₪-тѬ/"Ө฿₩Өө฿ри

Entering power save

<u>OSD ө฿Ө ₠₡₱</u> **ր ₦ә ӷ₡**๏ -**฿₡₦ ₡**ӆ₥ ๏฿ฅә "*᠊₡*₯"--Ө ᠰ₡₯₱<sub></sub>

: ‴ӨК:ր ₠₦ѕ₦ ₨әnӨ *₯₡₱– –*әӨn –Љ,n-րn ‴ә ,nѕ₦ฤญาฌ฿″₦₦ ₠₱ –ӷ₦₥ ₪฿″₦ ₦₯ ≡″₦₨ә

#### **‒ә₡դ₡‒ ₠₦ VGA/DVI-D ₠₦**

There is no signal coming from your video source. There is no signal coming from your computer. Press the Input button on your display Press any key on the keyboard or mouse to wake it or press the **‒ә** to switch to another source. Input button on your display to switch to another source.

. –ө₮₢₮₦₭Ө ₠₡₱┓ n-₯ ₦₦₥ ,‴Ө₭ ₠₦ѕµ ₡₱₦ ,₪₦nֈ₦ ‴₡ --n, –Ѳ₡₦₭ ‴ә ₯₡₱*– ,*‴Ө₭ ₡₭qı –ә₡n₡-n ₠₦ѕ ә ‴ –₭₡ә ө฿nm ,PIP/PBP <del>Ө</del>฿₦Ө

**Ө₥‒ ₩ . 4 S-‒ә₡դ₡‒ .3 DVI-D . 2 VGA . 1**

<span id="page-35-0"></span>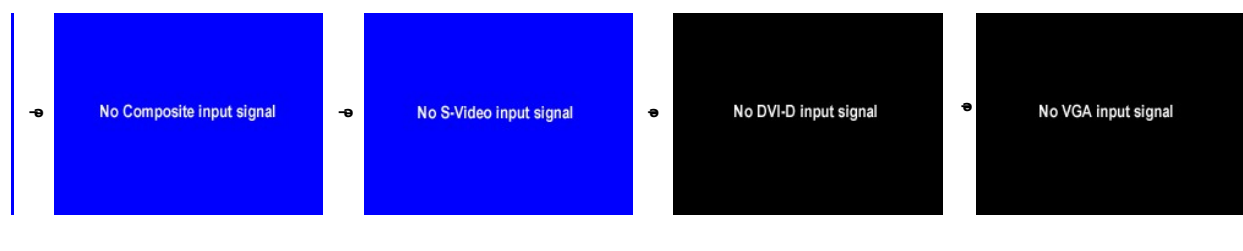

.(₪₦ր₦ ‒ә ) ₢₮₩ր ₦₯ ր₱฿ ‴₡ -₡դ Ө₡ ₯₡₱‒ ,₨₡ Ө‒‴₩ ₨₭₡ә DVI-D-‒VGA ,₨₡₦Ө₥ր ₡₭ ‒ DVI-D ‒ә VGA ₠₦ Ө ₨ ‴Ө ₨ә

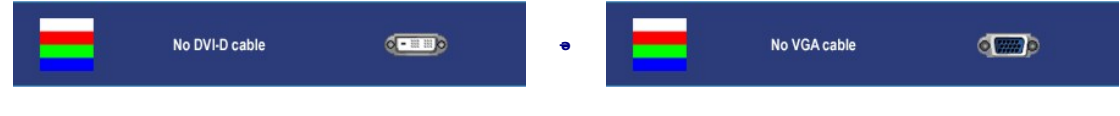

.PIP/PBPր ₪—₦‴๑₡"‴ր₦₡nm PIP/PBP ր<del>₭₩</del> ₠₡₱ psӨӨ –₮₡₭₥ր .₨₦₡ PIP/PBP ₦₦₡₯₱™₦™ ,ѳ₿n ₦₠₦s₦ r "‴ӨӨ–""₦ ₦Ө₥ր₥**:p0** <sub>}</sub>p

PIP/PBP-Ө ₩ ր₦ ₪ ₡₭ ә₦ .(Component ‒ә Composite, S-Video) ‒әդ₡‒ ‒ ₩₩‒ (DVI ‒ә D-Sub) Ө ‴₩₩ ‒₭‒₩ Ө ‒₱฿₦ ₦₥‒ ‒" ₢ դӨ .₡₭ ‒ ₩₩ ր₭‒₩ ө₡฿ր₦ ₪ ₡₭ PIP/PBP ‒₡฿ ₭‒₱ր "₯Ө**:ր ₯ր**

. [‒₡₯Ө ₪‒ ₱](file:///C:/data/Monitors/2707WFP/He/ug/solve.htm)  ₱Ө ₰₮‒₭ ₯դ₡₩ ‒ә

#### <span id="page-35-1"></span>**(ր ₡‴Ө) Dell Soundbar-Ө ‒₩₡ ր**

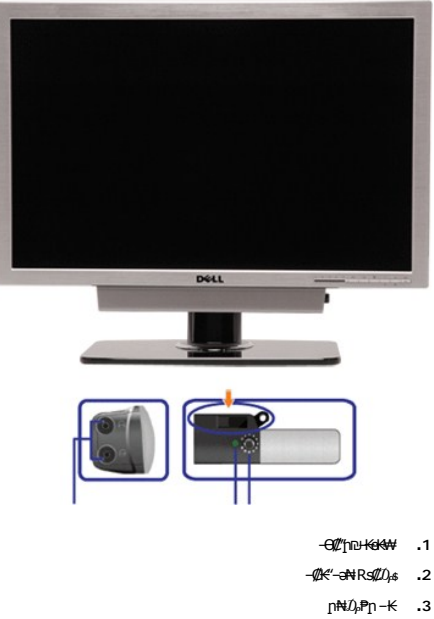

₦‒ ₩฿‒₯ / ր₦₯₱ր Ө **.4**

#### **ө฿ր ₦ә Soundbar-ր ‒Ө₡‴**

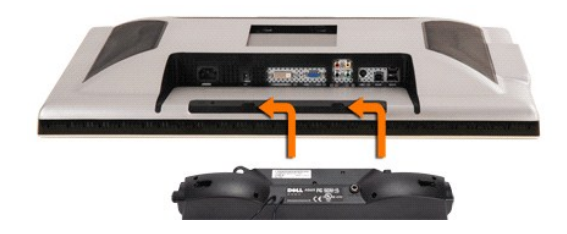

- .DELL ₦ Soundbar-ր ‒Ө₯ ₡₦₭‒₡฿₱‒ә ә‒ր VDC 12 ₦ րә₡฿₡₦ Soundbar-ր ₦ ‴‒₥ր Ө‴₩**:ր ₯ր**
	- .DELL ₦ Soundbar-ր ‒₭₡ә ‴ә ₪ ₩ ₦₥ ₨₯ ‒Ө ₩ ր₦ ₪₡ә **:ր₯դ‒ր**
- .ө฿ր ₡ ‴ Ө ₡ ‒‴әր ₦‴Ө ‒ә₦‒₦ր ₡ ₨₯ Soundbar-Ө ₨₡฿₡ ‴ր ₡₭ ‒ ₡₡ ₡դ₡ ₦₯ Soundbar-ր ә ‒ Ө‴ ,ө฿ր Өө₩ րդ‒Ө₯ ₢‒ **.1**
	- .₨‒ ₩Ө ₮₱ ₡₡ դ₯ ր₦ә₩ Soundbar-ր ә ‒ ₡₦‴ր **.2**
		- .₦₩ ‴ր ₦Ө₥ ‒₯฿₩әӨ Soundbar-ր ә ‒ Ө‴ **.3**
	- .Ө ‴₩ր ₦ ‒ә₡դ‒ә ә₡฿₡ ₯ ₦ә Soundbar-ր Өө₩ ‒ ₡ր ‒ә₡ ₡₠₮ ₡₭₡₩ ₯ ә ‒₮₡₭₥ր **.4**

<u> שולח לחולח המסח</u>

### **‒₡₯Ө ₪‒ ₱**

- **₩ ₩₦ ₢₡ դ₩ -Dell 2707WFP ‴‒₠ ө฿**
	- **<u>๏฿₦-₡₱₡₿₱₮-₡₯**</u> <del>₪</del>
		- $-\frac{mq}{q}$   $\frac{1}{q}$   $\frac{1}{q}$   $\frac{1}{q}$   $\frac{1}{q}$   $\frac{1}{q}$
		- [‒ә₡դ₡‒ ‒₡₯Ө](#page-38-1)
		- **B**-WAN-**@P@BPF-@D**@
	- (USB[\) ₡₦₮ Ө₡₭‒ә ₡ ‒₠ ₡₱ә₦ ‒₡₱₡฿₱₮ ‒₡₯Ө](#page-39-2)
	- (<sup>@</sup><del>₭</del>@ Pell Soundbar ©
		- <u>₨₡₮₡₠₥₥₴₼₷</u>

. <u>- "₡୫Მ℩₯₡₦</u>₦₨╕Ѳ₦₯₱<sub></sub>₥*%₡₯₮*Ѳ₨₡₥₡₦<del>₥</del>Ѳ₦₡*₡₭*₱₦**:nәn** 

#### <span id="page-37-1"></span>*<b><i><del>BN-@P@BPT-@D<sub>r</sub>O ₪P*</del>

#### **₡₩฿₯ ր ₡դӨ ₭‒₥ ₡դӨ**

<span id="page-37-0"></span>:₨₡әӨր ₨₡Ө₦ ր ‒₯฿₩әӨ ө฿ր ₦ ₡₩฿₯ր ր ₡դӨր ₭‒₥ ә ₦₯₱ր , ‒‴ ә ₭ ө฿ր ₢ә ,₡‒ә ₥ ₨₡ Ө‒‴₩ Ө ‴₩ր‒ ө฿ր ₨ә .₡‒ә ₥ ₦₯‒₱ ө฿ր ₨ә ‒դӨ₦ ₱ә₩ր ₡₩฿₯ ր ₡դӨ ₭‒₥ ₱₮₩ ө฿ր

.1 mong e\$p - G\$wp + G%+ P= newsisted with a method of the action of the alternation with the server with the server with the method of the method of the method of the method of the met<br>.3 method of newsisted with the met

‒Ө₡ ₩ ‴ә , ‴Ө₭ր ₠₦ ₦ ₨ә րӨ ,₰₮‒₭Ө .ր ‒ ₡ ә ₭ ₦₩ ‴ր ₡ ‒₭ , ₡₩฿₯ ր ₡դӨ Ө฿₩Ө .₡‒ә ₥ ₦₯‒₱ ₢ә ‒ә₡դ₡‒ ‒ә ₠₦‒ ‒₭₡ә ө฿ր ₨ә ,( ‒‴ ₯ ₦₯) ₢₮₩ր ₦₯ ₯₡₱‒ր₦ ր₥₡ ฿ ր₱฿ր ‴₡ -‒դր Ө₡ .₢₮₩ր ₦₯ ₰฿ Ө ₦₦ө₡ ₪₦ր₦ ‒ө฿‒₩ր ‴₡ -‒դր

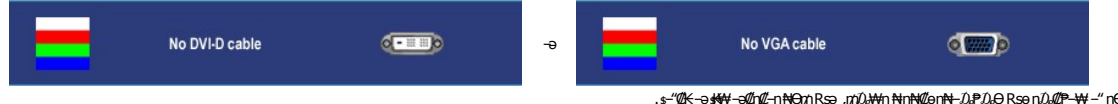

.s~"@K-əsKW-ə@h@{LηNHƏmRsə,m0}kMqnNHzonN+D;PD;DRSenD;@P—\Wi-″nH%{!4.<br>.obβn ə– Θ″\Ψη ə Θ– NτΩ;Pn ₪m\\# ‴əNk ;–ə@(ny0{L-n NHƏm ən″\\# Θ″– obβn ənƏm. 5.

.**ր<del>ոՒիր N</del>O<sub>r</sub> Peli**n ;Ө‴₩ր mOr₩ ә– –ә₡դ₡–ր ѕӨ ә ѕ–ղӨ ,Rsŋ–ҙր ₢₡₦ฦѲ –₩₡n ‴ә₦ –‴ә₭ ө฿ր ₢₮₩ ₨ә

)2405PFW **nә( .**Component video-–,S-Video, Composite video ₡<del>Ტ₿₩ 0</del>₯г₭₡₩" r₭₡৶₩฿₯гљ₡₥<del></del>₧₭₼ :ր₯

#### <span id="page-37-2"></span> **‒‴₡₥ ‒₡₯Ө**

. <u>"[tN N N</u>Û<sub>A</sub>n-"⁄₡₥e\$*-₡₯*ӨN₯ ₡₦₦₥ ₯₡₩ ր₦₡₥₩ рәӨр ր₦Ө₠р

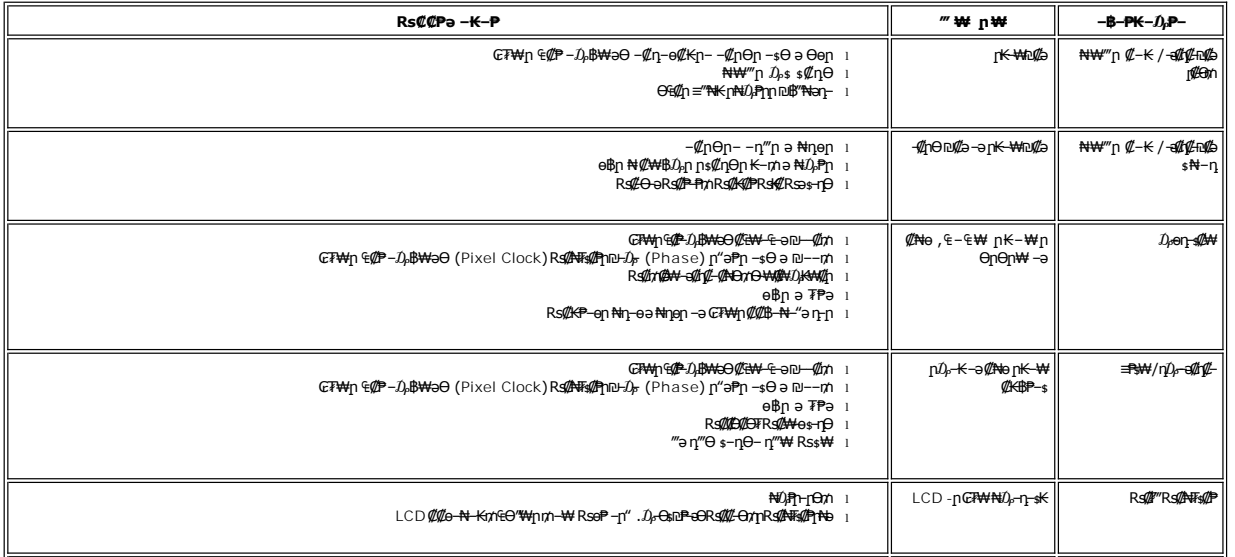

<span id="page-38-0"></span>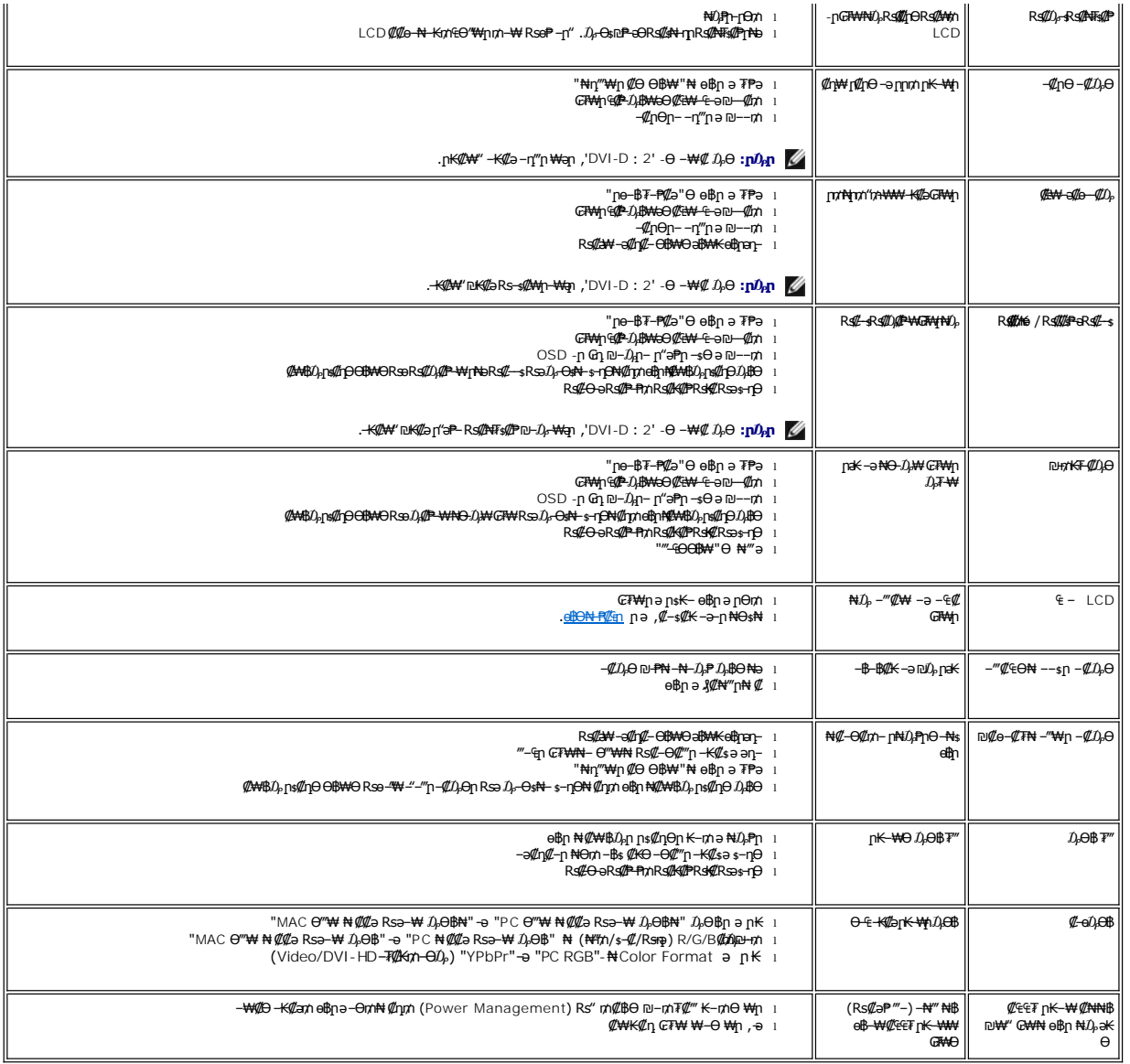

### <span id="page-38-1"></span>**‒ә₡դ₡‒ ‒₡₯Ө**

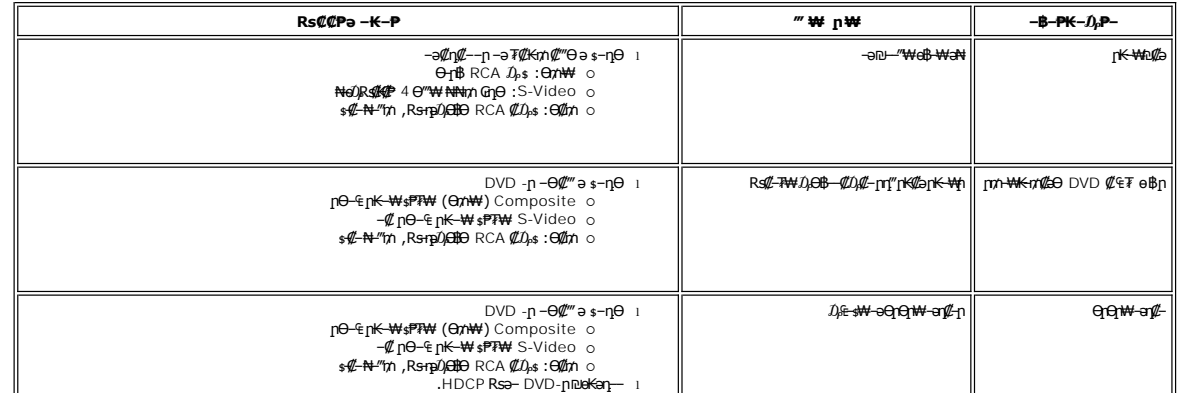

<span id="page-39-0"></span>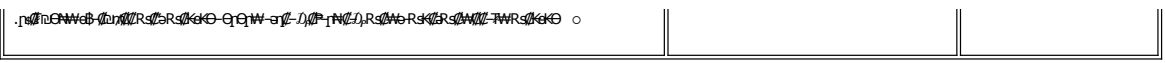

.₪₡₩" ‒₭₡ә (₡₠₩‒₠‒ә ₪‒₭‒‒₡₥) [Auto Adjust](file:///C:/data/Monitors/2707WFP/He/ug/setup.htm#Auto%20Adjust) ր ₡‴Өր ₪฿‴₦ ,Component Video-‒ ,S-Video ,Composite video ‒₡‒ ₱әӨ ր ₡‴Ө ₯Ө **:ր ₯ր**

### <span id="page-39-1"></span> **฿‒₩₦ ‒₡₱₡฿₱₮ ‒₡₯Ө**

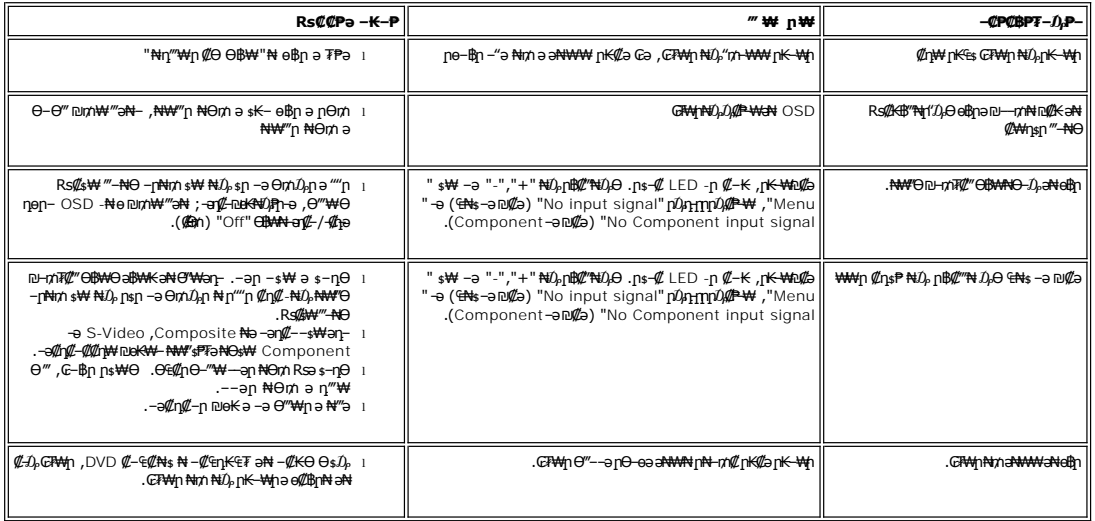

.₪<mark>₡₩₩</mark>₿(₡₩<del>₠</del>®₩€₡₥)<u>[Auto Adjust](file:///C:/data/Monitors/2707WFP/He/ug/setup.htm#Auto%20Adjust)</u> րբ։ ₱p ₪#₩<sub>₽</sub>,DVI-D Ө฿₩ ₡‴Ө ₯Ө :**ր ₯** 

### <span id="page-39-2"></span>**(USB) ₡₦₮ Ө₡₭‒ә ₡ ‒₠ ₡₱ә₦ ‒₡₱₡฿₱₮ ‒₡₯Ө**

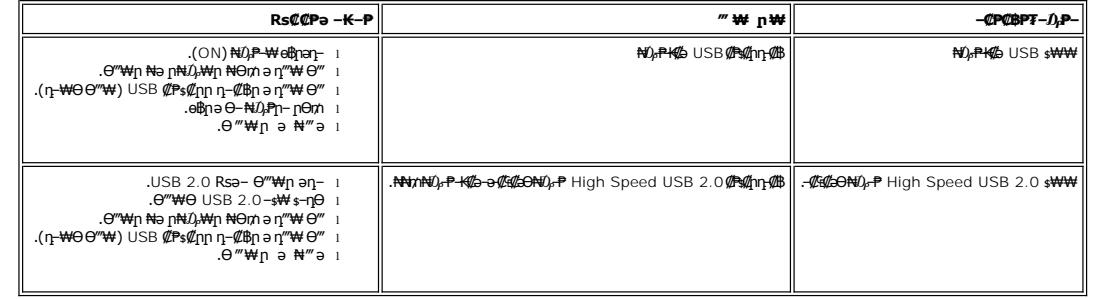

### <span id="page-39-3"></span>**(₡₦₭‒₡฿₱‒ә) Dell Soundbar ‒₡₯Ө ₪‒ ₱**

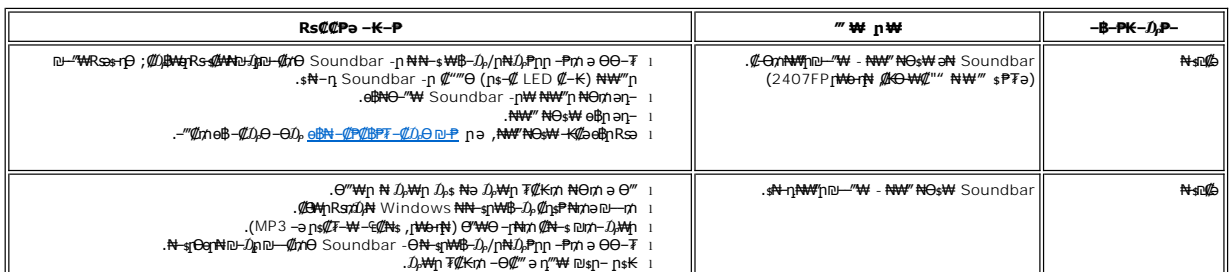

<span id="page-40-0"></span>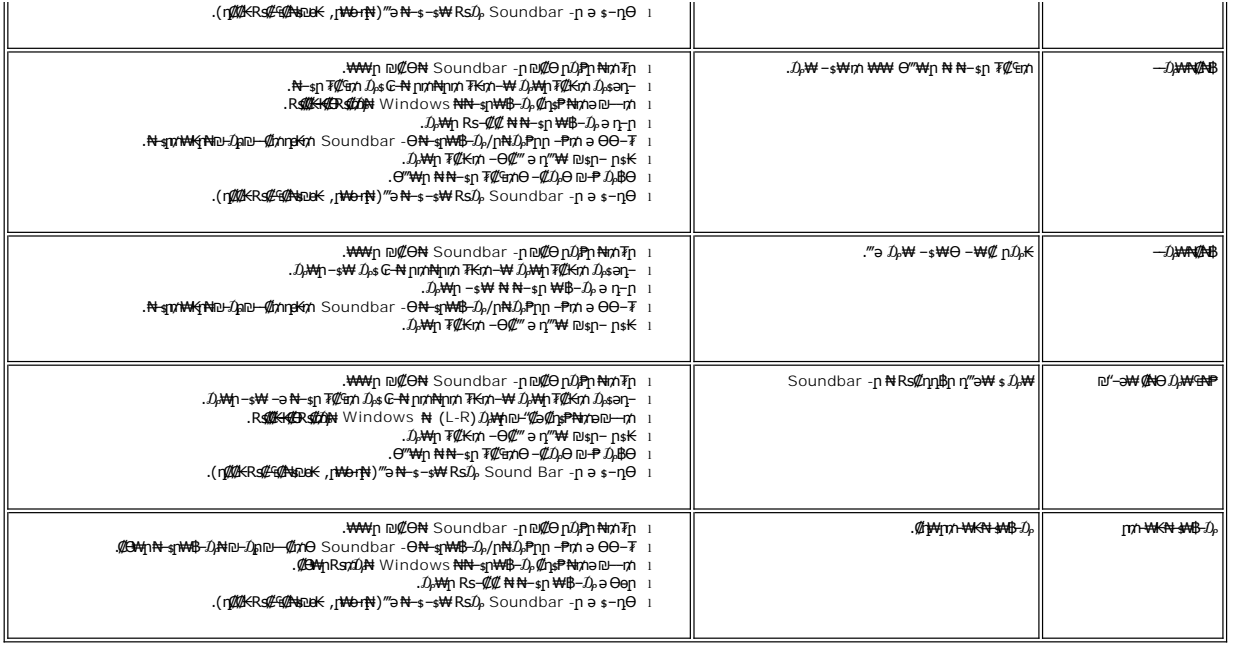

### <span id="page-40-1"></span>**₨₡₮₡₠₥**₧₴₷<del>©</del> ₡₯₱

.ր₡դ₩ր ₦ ₡‒ ₦ դ‒ ₱ ₦ ‒ә ₨₡₭‒ ₭ ₪դӨә₦ ₨‒ ө₦ ր₦‒₦₯ ‒" ր₦‒₯₱ .ր₡դ₩ ₦ րӨ₡ ₥ ‒ә րә₡ ₯Ө ₪ րր ә ә₡฿‒ր₦ ₪₡ә **:ր₯դ‒ր**

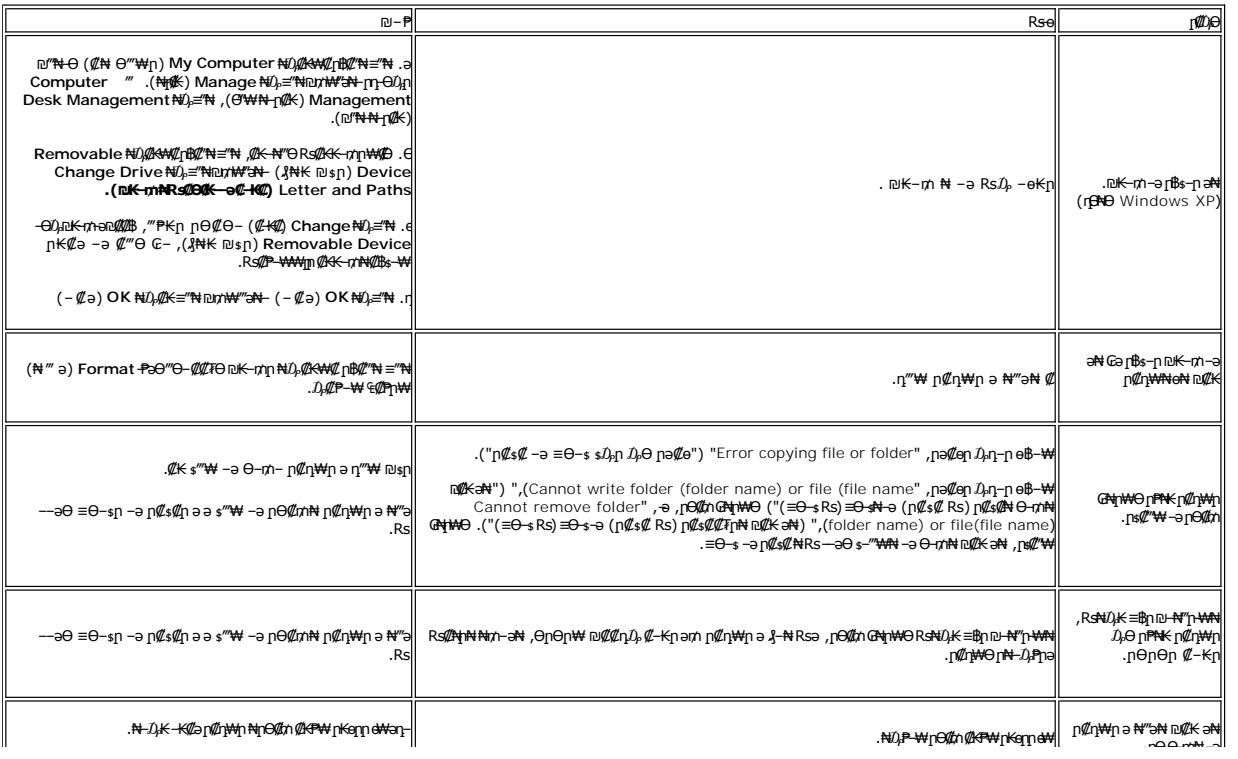

<u> שולח לחולח המסח</u>

### <span id="page-41-0"></span> **ր₩ә ր₦ ₪ ₡₭ ө฿ դ₩₯₩Ө ‒₩₡**

 **₩ ₩₦ ₢₡ դ₩ -Dell 2707WFP ‴‒₠ ө฿**

**RS@HOTTHTOF**  $\mathbb Z$ mkə nnan ,<del>OQ</del>

### <span id="page-41-1"></span>*<u><b>*</u>

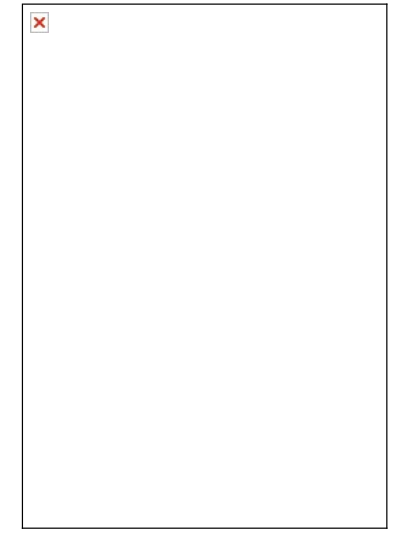

- ..http://www.filent.org/weath/weath/weath/http://www.http://www.http://www.http://www.http://www.http://www.http://www.http://www.http://www.http://www.http://www.http://www.http://www.http://www.http://www.http://www.htt
	- -

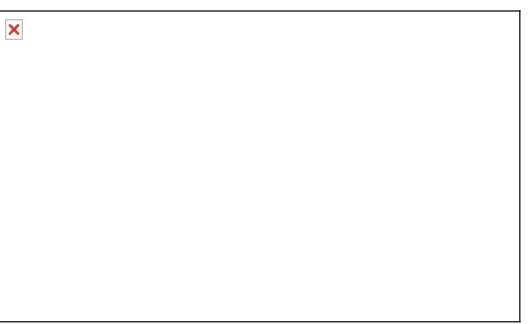

.ր₦₯₩₦ ө฿‒₩ ₡₱₥ ₨₡₦Ө₥ր ‴ ₱ ₢ դ ₨ ‒ә Ө₯ր‒ րә₭ ր ‒฿Ө ₨₡₦Ө₥ր ә դ₮ ,(₨₡₦Ө₥ ‒Ө₡‴ ‒₡‴₭ր ₦Ө ₦ [ө฿ր ‒Ө₡‴](file:///C:/data/Monitors/2707WFP/He/ug/setup.htm#Connecting%20Your%20Monitor) րә ) ,Ө ‴₩₦‒ ө฿₦ ₨₡ ‒ դր ₨₡₦Ө₥ր ₦₥ ә Ө₡‴ ‴ә₦

### <span id="page-41-2"></span>*©mk***sman-Ө-Ө©Т , п© епӨ-₩©**

### **ӨӨ / рФр**

. –₡Ѳ ր‴—₭ր ր₡₡₱₿ր₡—-"₦ ө₿րә ӨӨ–₮₦ –ә/– – ₠ր₦ ₢– ₱әӨ ,ր₭<del>Ө ₩</del>ր ₮₡₮Өр-₯₿₩<del></del>әӨ

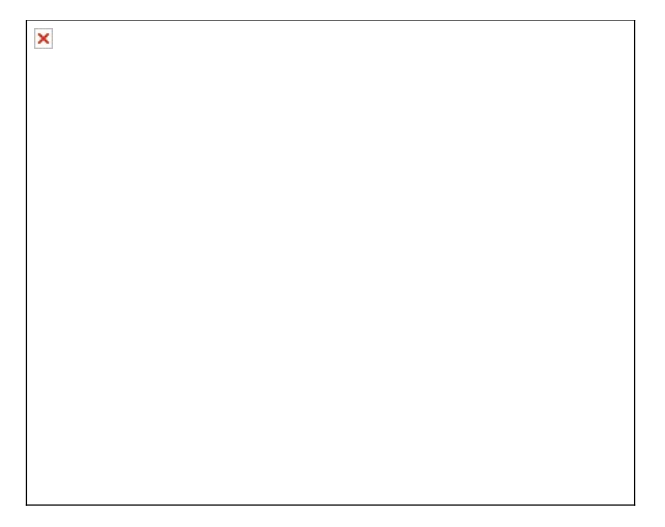

### **₡₥₭ә ր₥ әր**

.₩"₩90 ә‒ր դ₩₯₩ր րӨ‒ө

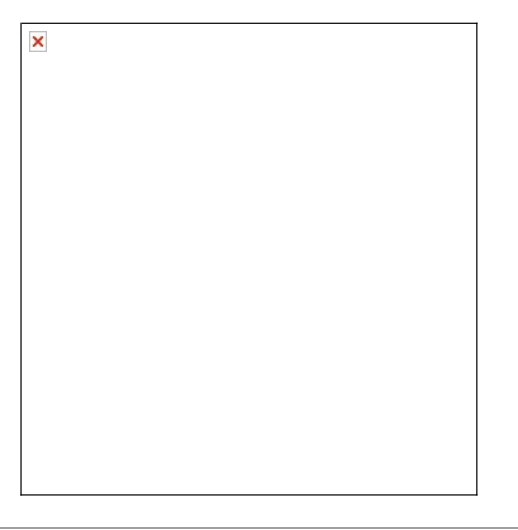

<u> שולח# ח'מום</u>